#### BAB 3 METODOLOGI PENELITIAN

#### 3.1 Metodologi Penelitian

Berikut adalah metodologi penelitian yang akan digunakan dalam rancang bangun sistem rekomendasi pemilihan *video game* konsol permainan dengan metode *weighted product* berbasis web.

#### 3.1.1 Studi Literatur

Pada tahap ini akan dilakukan pencarian informasi dengan tujuan memahami, dan membaca segala sesuatu mengenai metode *Weighted Product* dan *video game* yang akan direkomendasikan pada *website*. Informasi ini akan dicari pada beberapa sumber berupa artikel, jurnal, karya ilmiah, buku, dan lainnya yang tepercaya.

#### 3.1.2 Pengumpulan Data

Pada tahap ini akan dilakukan pengumpulan data terhadap *video game* yang akan direkomendasikan. Data yang dikumpulkan akan berisikan data lengkap *video game* terutama kriteria harga, *rating*, tingkat kesulitan, waktu menyelesaikan, dan dengan filter konsol permainan *video game* tersebut.

#### 3.1.3 Peracangan Aplikasi

Pada tahap ini akan dilakukan peracangan *workflow* proses aplikasi, merancang tampilan UI (*user interface*) *website*, dan perancangan *database website* tersebut.

#### 3.1.4 Implementasi Aplikasi

Pada tahap ini akan dilakukan pembangunan *website* yang akan diimplementasi dengan metode *Weighted Product* dan terintegrasi dengan *database* berdasarkan peracangan pada tahap sebelumnya.

#### 3.1.5 Pengujian dan Debugging

Pada tahap ini akan dilakukan pengujian aplikasi yang telah dirancang bangun untuk memastikan semuanya berjalan dengan ekspetasi. Jika terdapat kesalahan akan dilakukan *debugging* sampai kesalahan tersebut terkoreksi.

#### 3.1.6 Evaluasi

Pada tahap ini akan dilakukan penyebaran aplikasi ke publik guna mencari pengguna. Pengguna yang telah menggunakan aplikasi bisa mengisi *form online* yang mempertanyakan kepuasan pengguna terhadap aplikasi yang telah dirancang bangun mengikuti model EUCS. Mengukur performa dari metode *Weighted Product* yang telah di implementasi akan menggunakan hasil dari *form* tersebut yang menggunakan skala likert sebagai referensi penilaian.

#### 3.1.7 Dokumentasi

Pada tahap ini akan dilakukan dokumentasi terhadap keseluruhan penelitian ini dari latar belakang sampai kesimpulan dalam bentuk laporan.

#### 3.2 Perancangan Sistem

Peracangan Sistem meliputi beberapa hal yaitu *sitemap*, *flowchart*, struktur *database*, dan rancangan antarmuka.

#### 3.2.1 Sitemap

Sitemap pada sistem ini dibagi menjadi dua bagian yaitu *sitemap* admin dan *sitemap user*.

#### A Sitemap Admin

Bagian admin terdiri dari operasi CRUD pada seluruh tabel *database* dan juga melakukan uji coba rekomendasi sistem. Tabel-tabel tersebut adalah tabel *video games*, admin, genre, konsol, umur, dan bobot. Hal tersebut dapat dilihat pada gambar [3.1.](#page-2-0)

<span id="page-2-0"></span>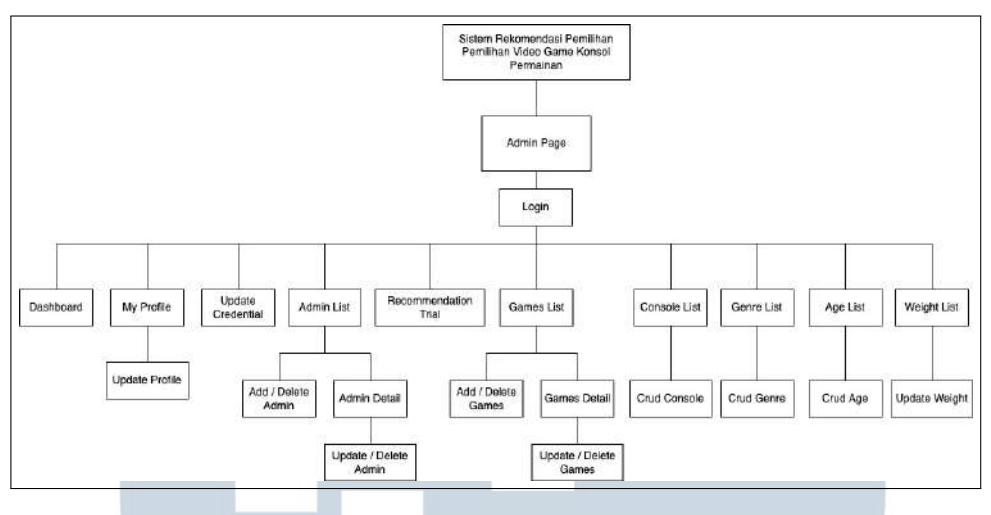

Gambar 3.1. Sitemap admin

#### B Sitemap User

Bagian *user* terdiri dari melihat informasi terkait dengan sistem, melihat informasi *video games* yang ada, dan melakukan operasi rekomendasi. Hal tersebut dapat dilihat pada gambar 3.2.

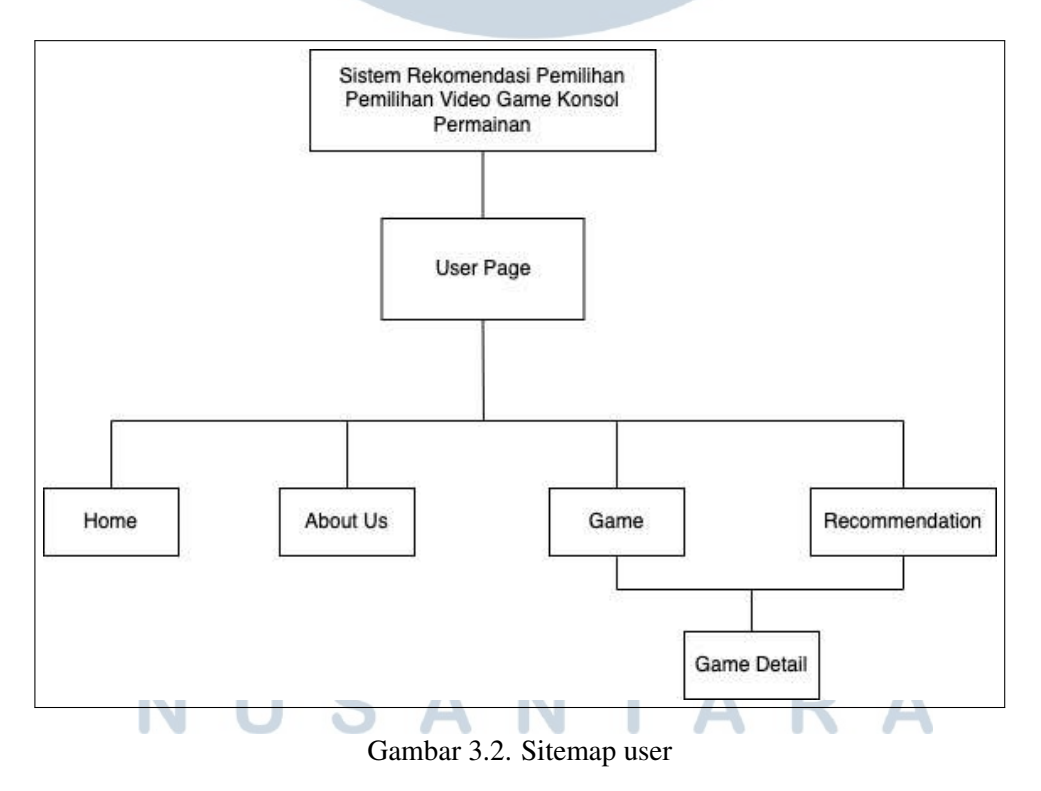

#### 3.2.2 Use Case Diagram

*Use Case Diagram* menggambarkan apa saja yang bisa dilakukan oleh pengguna pada sistem. Disini terbagi dua jenis pengguna yaitu *user* dan admin. *User* bisa melihat halaman utama, halaman tentang kami, halaman daftar *video games* yang bisa menuju ke halaman detail *video games* tersebut, dan juga menggunakan sistem rekomendasi. Admin bisa melihat halaman *dashboard, my profile, credential* dimana admin bisa memperbarui data admin dan *credential mereka*. Admin juga bisa melihat tiga jenis halaman daftar yaitu pertama adalah halaman daftar dengan detail (admin dan *video games*) dimana admin bisa menambah, menghapus atau masuk ke halaman detail data tersebut untuk menghapus atau memperbarui data tersebut, kedua adalah melihat halaman daftar tanpa detail (konsol, genre dan umur) dimana admin bisa menambah, menghapus, dan memperbarui data, dan terakhir adalah melihat halaman daftar bobot dimana admin bisa mengubah data bobot tersebut. Admin juga bisa melakukan logout dan seluruh hal yang admin bisa lakukan perlu diawali dengan melakukan login sebagai admin. Hal tersebut dapat dilihat pada gambar [3.3.](#page-4-0)

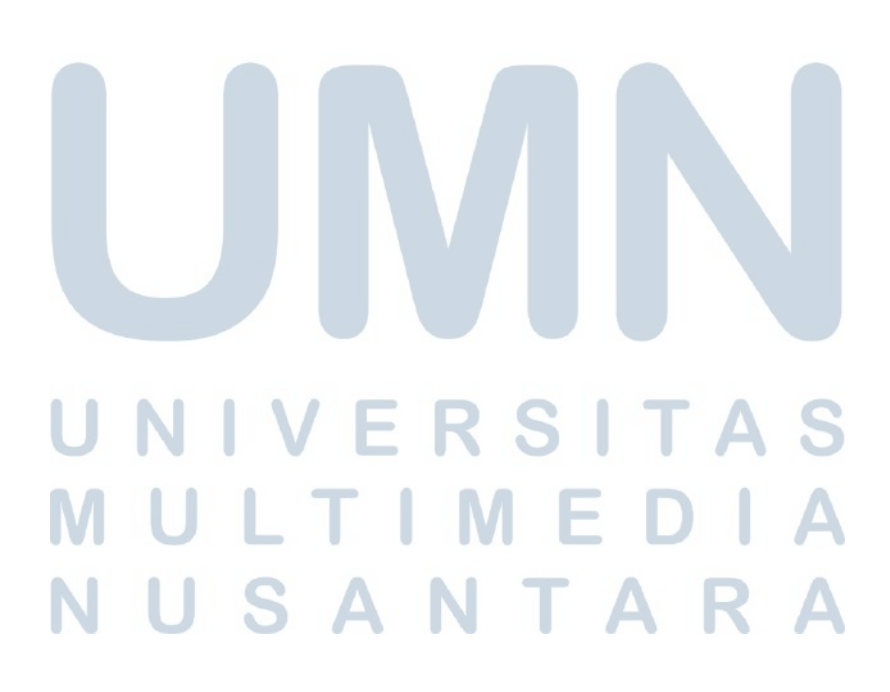

<span id="page-4-0"></span>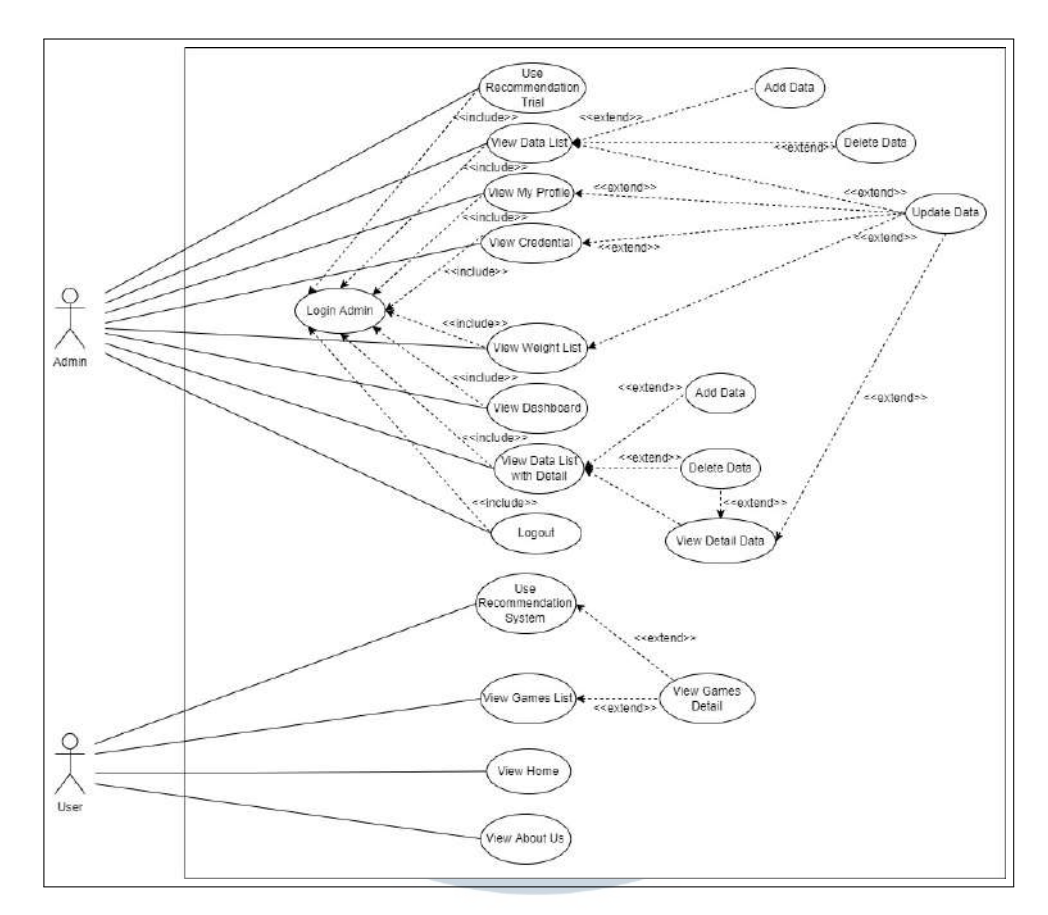

Gambar 3.3. Use case diagram

#### 3.2.3 Data Flow Diagram

DFD atau *Data flow diagram* menggambarkan alur perpindahan data pada sistem yang dibagi antar level. DFD ini akan dimulai dengan level 0 dan berakhir pada level 2.

#### A DFD Level 0

Pada DFD level 0, terdapat dua entitas yaitu admin dan *user* dan sistem rekomendasi yang dikembangkan. Sisi admin bisa mengirimkan data CRUD, data login, bobot kriteria dan data pencarian. Sistem juga mengirim sesi admin, jumlah data, hasil rekomendasi, data detail dan data daftar kepada admin. Sisi pengguna bisa mengirimkan bobot kriteria dan data pencarian, urut, atau filter *games*. Sistem juga mengirim hasil rekomendasi dan data *games* kepada *user*. Hal tersebut dapat dilihat pada [3.4.](#page-5-0)

<span id="page-5-0"></span>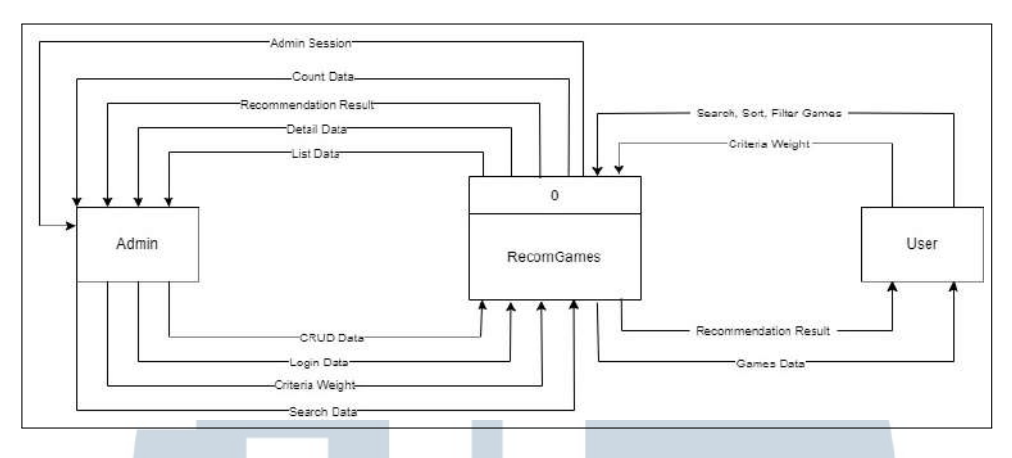

Gambar 3.4. DFD level 0

#### B DFD Level 1

Pada DFD level 1 yang menjelaskan subsistem terdapat sepuluh proses yaitu tiga untuk *user* dan tujuh untuk admin. Pada *user*, user bisa mengirim data pencarian *game* pada setiap proses. Terdapat proses melihat daftar *games* dimana user menerima data *games* dari tabel *games* lalu pengguna juga bisa mengirimkan data urut, atau filter kepada proses daftar *games*. Selanjutnya terdapat proses melihat detail *games* dimana pengguna akan menerima data *games* dari tabel *games*. Selanjutnya terdapat proses rekomendasi dimana tabel konsol akan mengirimkan datanya ke proses rekomendasi dan pengguna mengirimkan data bobot kriteria untuk perhitungan rekomendasi yang akan disimpan pada tabel hasil. Lalu tabel *games* akan mengirimkan data untuk menampilkan hasil rekomendasi ke pengguna.

Pada sisi admin terdapat proses login dimana admin akan mengirimkan data login dan menerima data sesi berupa data admin yang dikirimkan tabel admin. Lalu terdapat proses menampilkan *my profile* dimana admin menerima data admin dari tabel admin dan admin dapat mengirimkan data perubahan kepada tabel tersebut. Selanjutnya juga terdapat proses menampilkan *credential* dimana admin akan menerima data *credential* dari tabel admin dan admin dapat mengirimkan data perubahan email atau password kepada tabel tersebut. Selanjutnya terdapat proses melihat *dashboard* yang akan mengirimkan admin jumlah data pada beberapa tabel yang akan diperjelas pada DFD level 2. Proses selanjutnya adalah menampilkan data daftar dimana admin akan menerima data sesuai dengan halaman daftar yang dipilih pada tabel terkait dan admin bisa mengirimkan data CRUD dan data pencarian kepada tabel-tabel tersebut. Hal ini akan diperjelas pada DFD level 2. Proses selanjutnya yaitu melihat data detail juga serupa dengan proses sebelumnya hanya saja admin hanya bisa mengirimkan data perubahan atau hapus kepada tabel (Akan diperjelas juga pada DFD level 2). Proses terakhir merupakan proses rekomendasi *trial* yang serupa pada sisi *user* tanpa menyimpan hasil rekomendasi kepada tabel hasil. Hal tersebut dapat dilihat pada gambar 3.5.

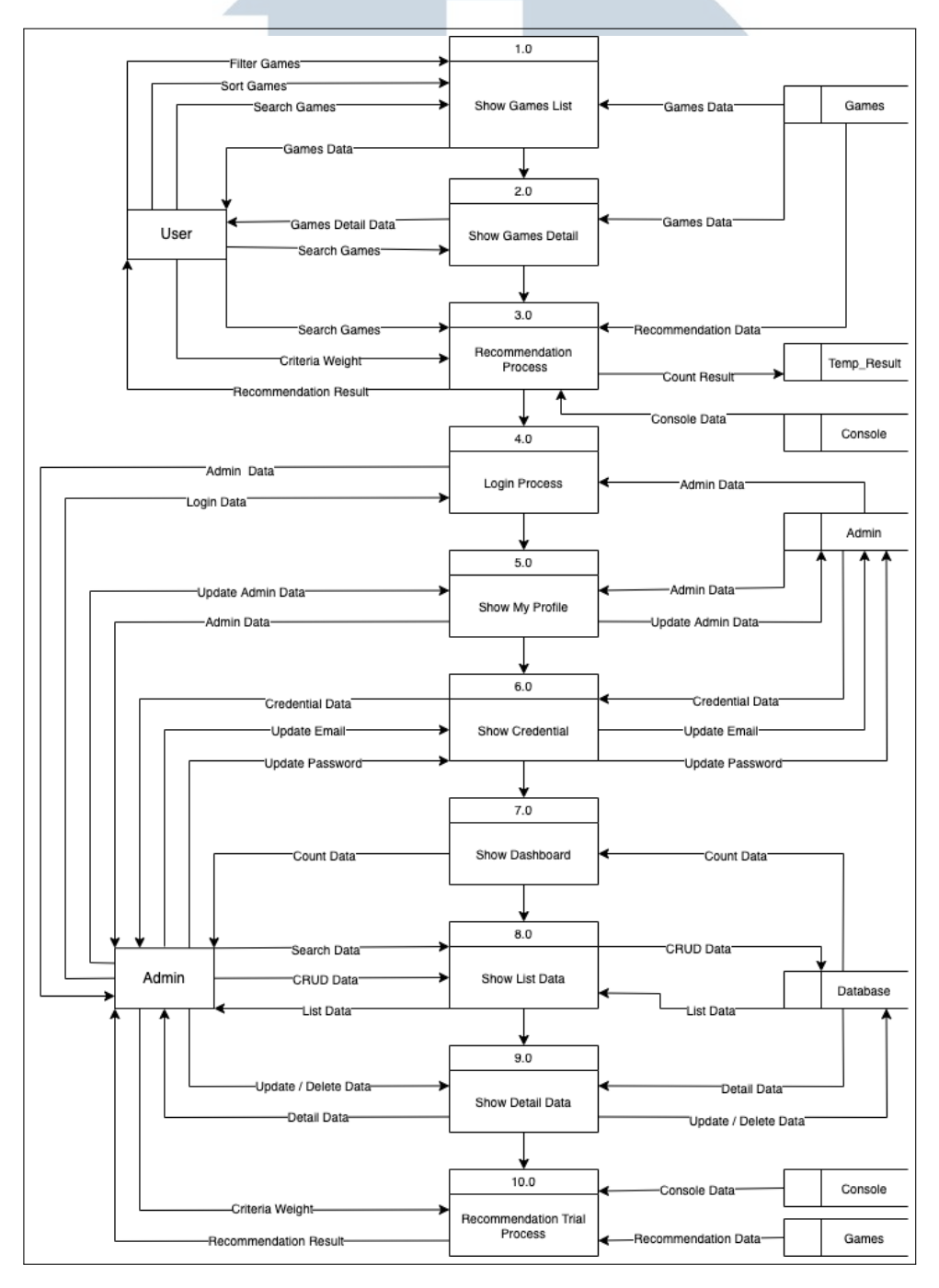

Gambar 3.5. DFD level 1

#### C DFD Level 2

Pada DFD level 2 akan membahas rinci beberapa proses yang ada pada level 1 yaitu melihat *dashboard*, melihat data daftar dan melihat data detail.

#### C.1 Melihat Dashboard

Pada proses melihat *dashboard*, admin akan menerima jumlah data pada tabel admin, *games*, konsol, genre, dan umur. Hal tersebut dapat dilihat pada gambar 3.6.

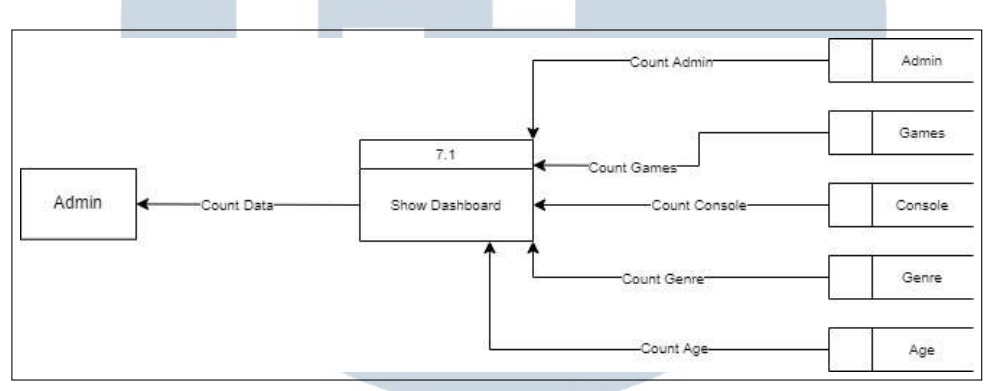

Gambar 3.6. DFD level 2 dashboard

#### C.2 Melihat data daftar

Proses melihat data daftar terbagi sesuai dengan jumlah data daftar yang bisa dilihat yaitu daftar admin, daftar *games*, daftar konsol, daftar genre, daftar umur dan daftar bobot dimana admin akan menerima data-data tersebut pada tabel sesuai dengan daftar yang dilihat. Pada daftar admin dan *games*, admin bisa mengirimkan data pencarian, data tambah dan data hapus ke tabel admin atau *games*. Pada daftar konsol, genre dan umur, admin bisa mengirimkan data tambah, data ubah, dan data hapus ke tabel konsol, genre, atau umur. Pada daftar bobot, admin bisa mengirimkan data ubah ke tabel bobot. Hal tersebut dapat dilihat pada gambar [3.7](#page-8-0)

#### 22 Rancang Bangun Sistem..., James Yoel, Universitas Multimedia Nusantara

USANTAR

<span id="page-8-0"></span>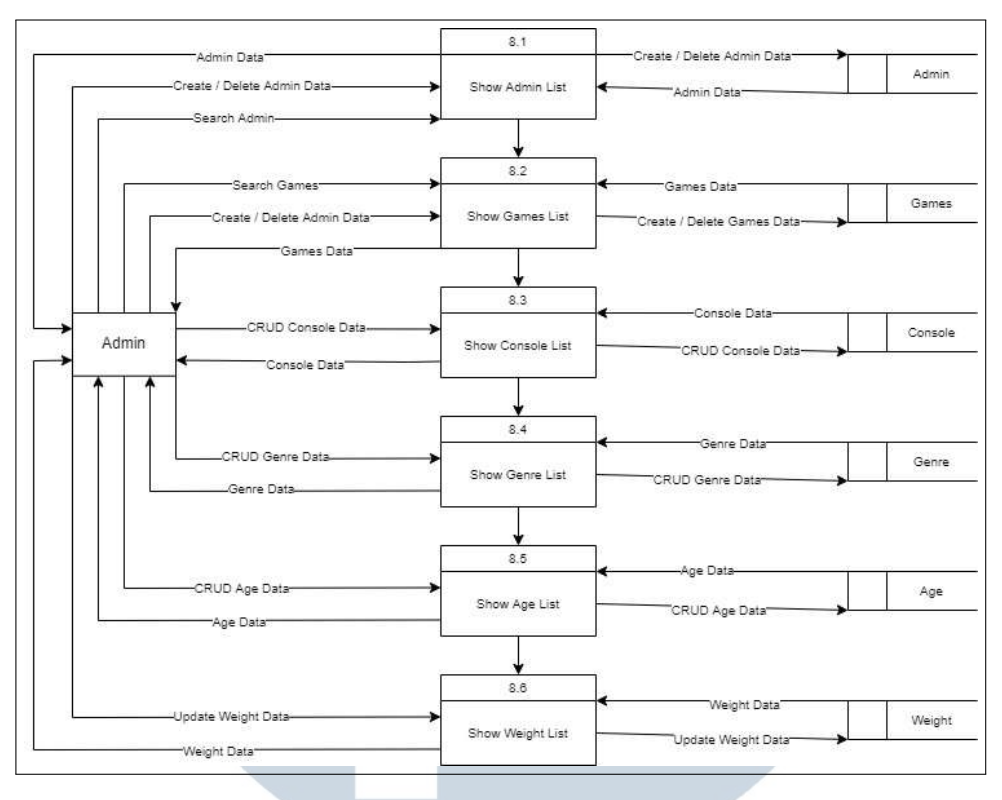

Gambar 3.7. DFD level 2 data daftar

#### C.3 Melihat data detail

Proses melihat data detail terbagi menjadi dua yaitu data detail admin dan data detail *games*. Pada data detail admin, admin akan menerima data admin dari tabel admin dan bisa mengirimkan data ubah dan data hapus kepada tabel tersebut. Pada detail *games*, admin akan menerima data *games* dari tabel *games* dan bisa mengirimkan data ubah dan data hapus kepada tabel tersebut. Hal tersebut dapat dilihat pada gambar 3.8.

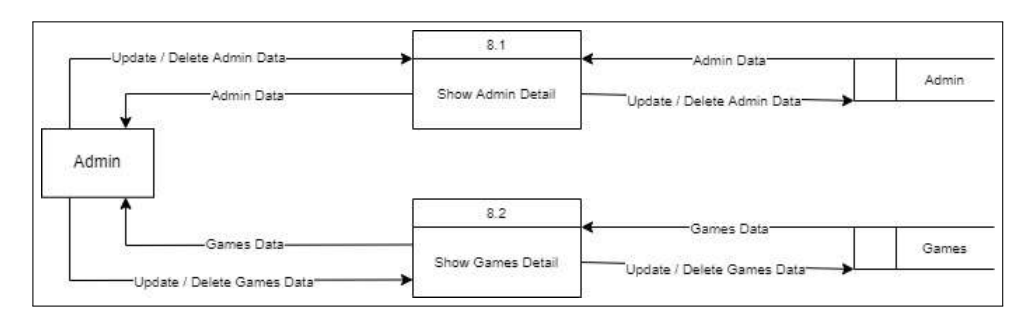

Gambar 3.8. DFD level 2 data detail

#### 3.2.4 Flowchart

Alur kerja suatu proses pada sistem dijabarkan pada *flowchart-flowchart* dibawah ini yang dibagi menjadi dua yaitu flowchart admin dan flowchart *user*.

#### A Flowchart Admin

#### A.1 Flowchart Login

Pada proses login yang menampilkan halaman login, admin akan menginput email dan password untuk masuk kedalam suatu akun dan menuju ke dashboard jika berhasil. Jika tidak, maka akan dilempar kembali ke halaman *login*. Hal tersebut dapat dilihat pada gambar 3.9.

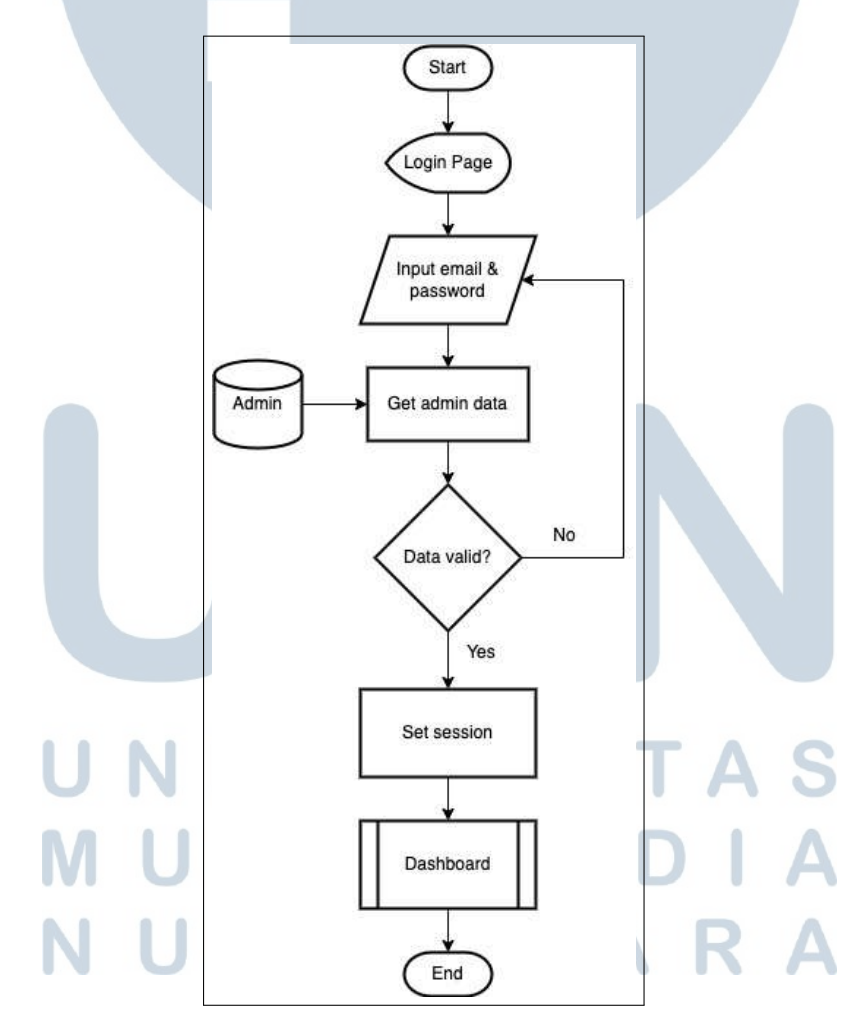

Gambar 3.9. Flowchart login

#### A.2 Flowchart Dashboard

Proses dashboard menampilkan halaman dashboard yang merupakan halaman utama sisi admin dimana admin bisa melihat jumlah data pada setiap tabel di *database*. Hal tersebut dapat dilihat pada gambar 3.10.

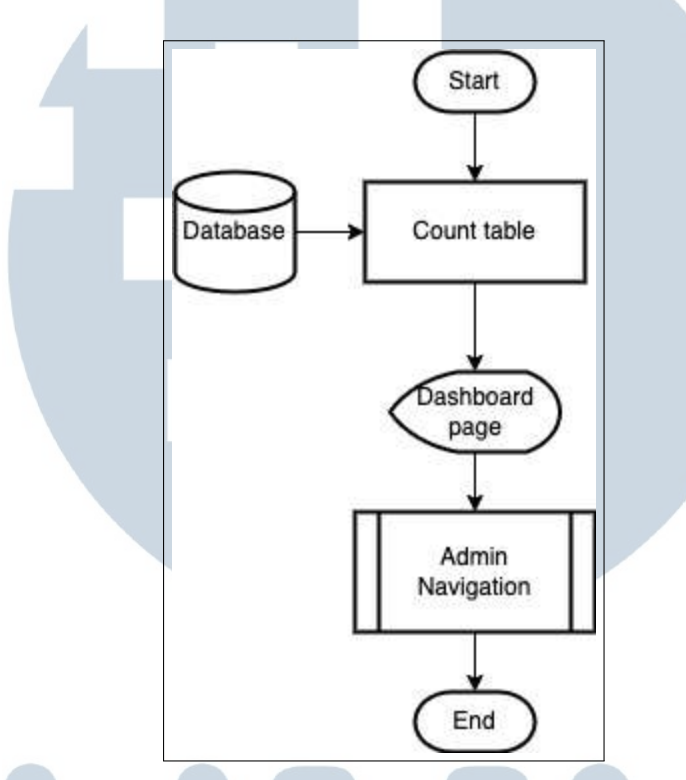

Gambar 3.10. Flowchart dashboard

#### A.3 Flowchart Navigasi Admin

Navigasi admin merupakan *sidebar* dan *navigation bar* yang selalu ada pada seluruh halaman admin terkecuali *login* yang berisikan seluruh navigasi halaman admin dan juga *logout* admin yang langsung diarahkan ke halaman *login*. Hal tersebut dapat dilihat pada gambar [3.11.](#page-11-0)

#### LTI M  $E$ VUSANTAR

<span id="page-11-0"></span>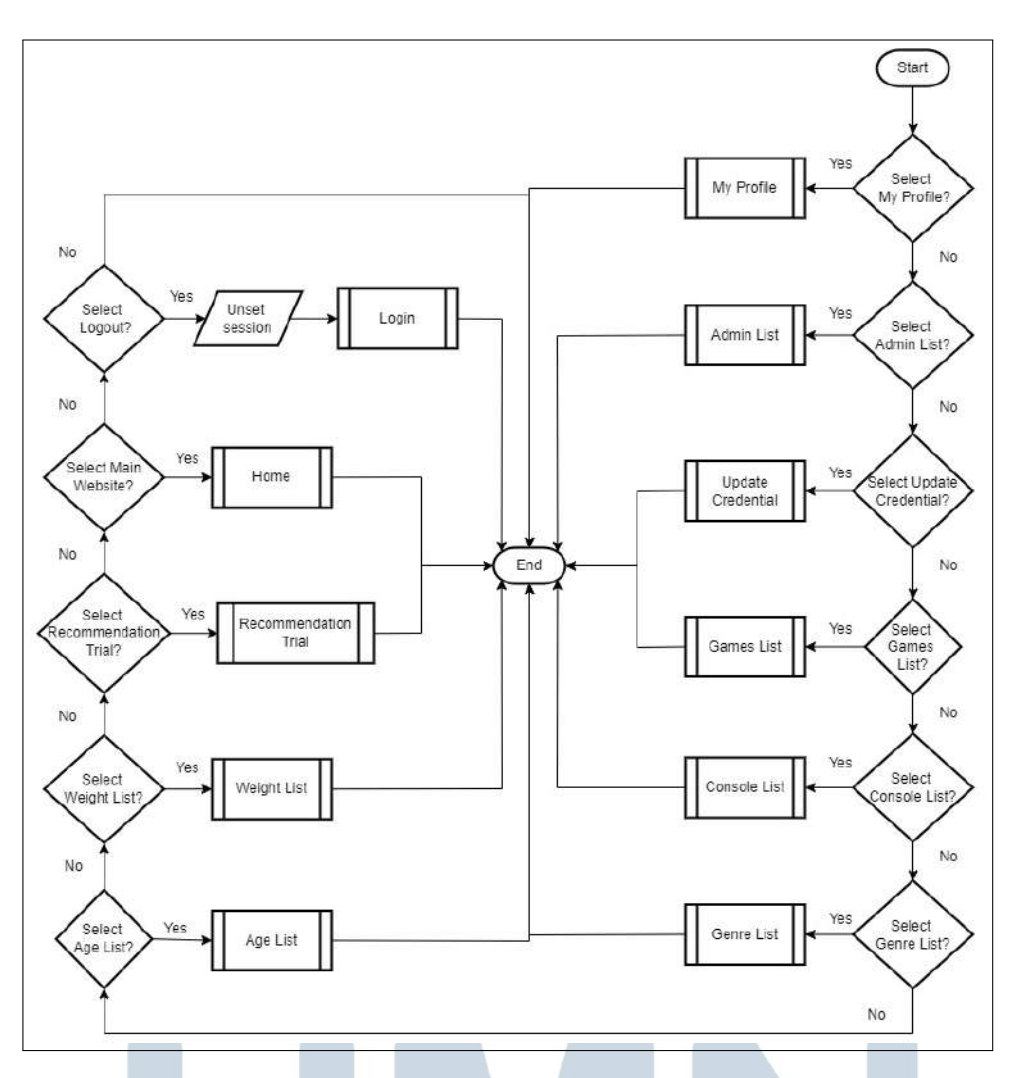

Gambar 3.11. Flowchart navigasi admin

#### A.4 Flowchart My Profile

 $\mathbf{1}$ 

Proses *my profile* akan mengambil data admin berdasarkan *session* yang telah di *set* saat *login* yang akan ditampilkan pada halaman profil. Disini admin juga bisa memperbarui informasi mengenai dirinya sendiri dengan mengisi formulir yang sudah berisikan nilai sesuai dengan data pada database yang telah diambil. Hal tersebut dapat dilihat pada gambar [3.12.](#page-12-0)

SANTA

<span id="page-12-0"></span>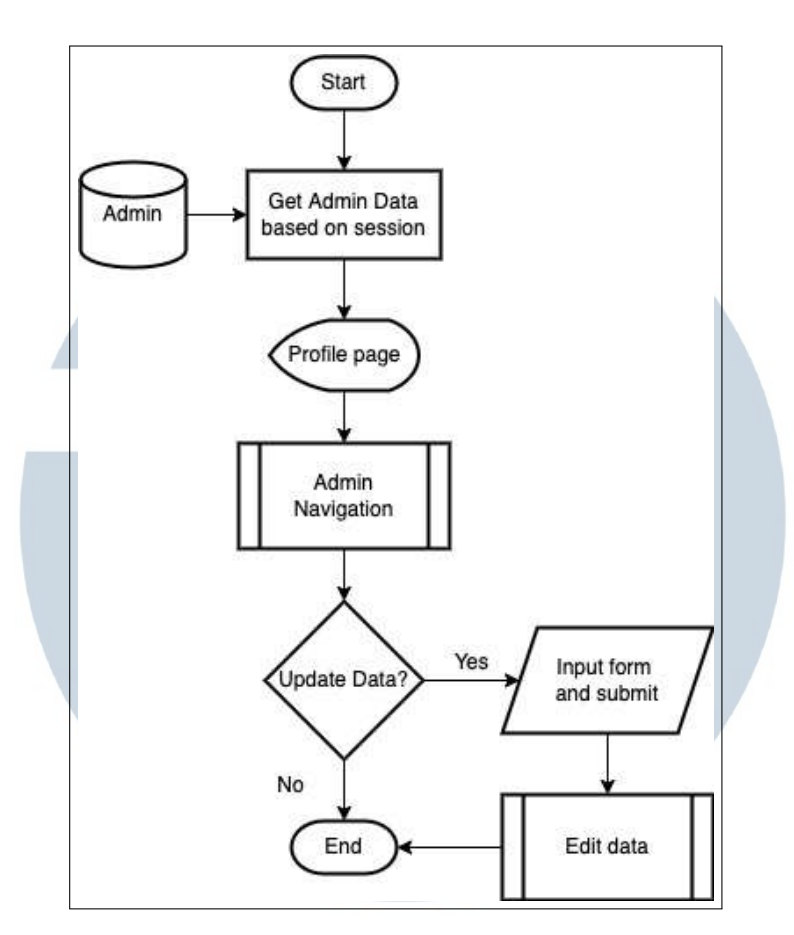

Gambar 3.12. Flowchart my profile

#### A.5 Flowchart Update Credential

Proses memperbarui *credential* akan mengambil data email dan password admin lalu menampilkan halaman *update credential*. Admin bisa memperbarui email atau password dengan mengisi formulir yang tersedia. Hal ini tidak disatukan dengan halaman *my profile* karena admin dengan status *owner* juga bisa mengubah data admin lainnya melalui halaman detail admin. Hal tersebut dapat dilihat pada gambar [3.13.](#page-13-0)

## ÷ SAN J  $\blacksquare$

<span id="page-13-0"></span>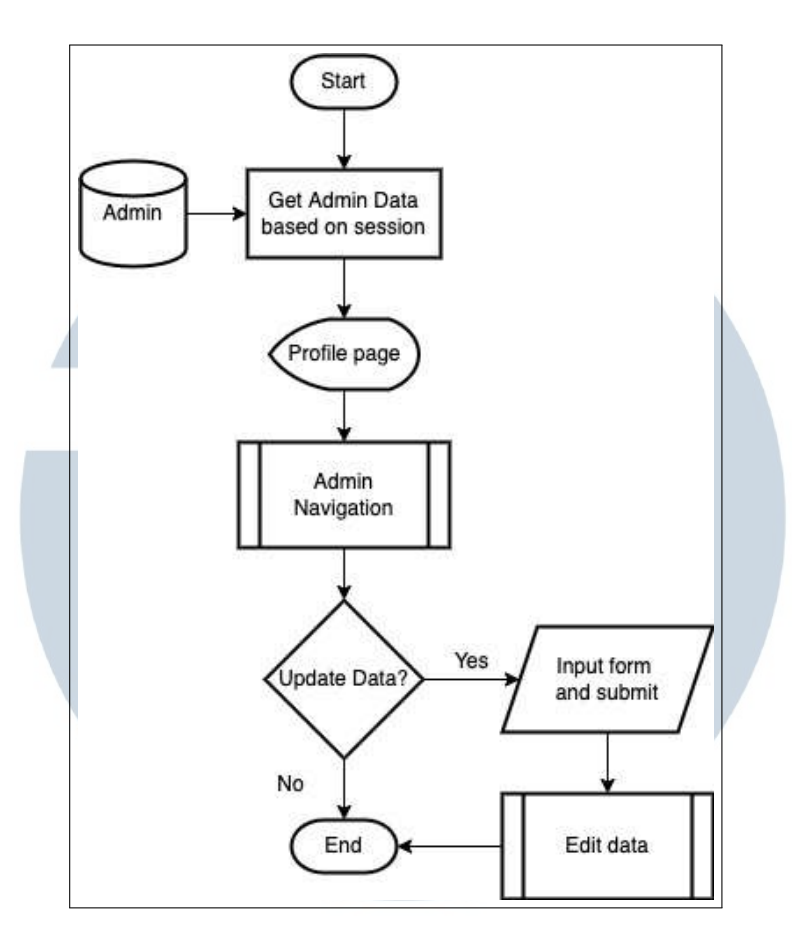

Gambar 3.13. Flowchart update credential

#### A.6 Flowchart Daftar dengan detail

Terdapat dua halaman yang memiliki alur kerja daftar dengan detail yaitu halaman daftar admin dan halaman daftar *video games*. Di halaman ini, akan diambil seluruh data pada tabel admin atau *video games* dan menampilkan data utamanya. Lalu admin bisa masuk ke halaman detail setiap data, mencari suatu data, menambahkan data baru dan menghapus data. Hal tersebut dapat dilihat pada gambar [3.14.](#page-14-0)

## ÷ SANTA  $\mathbf{1}$

<span id="page-14-0"></span>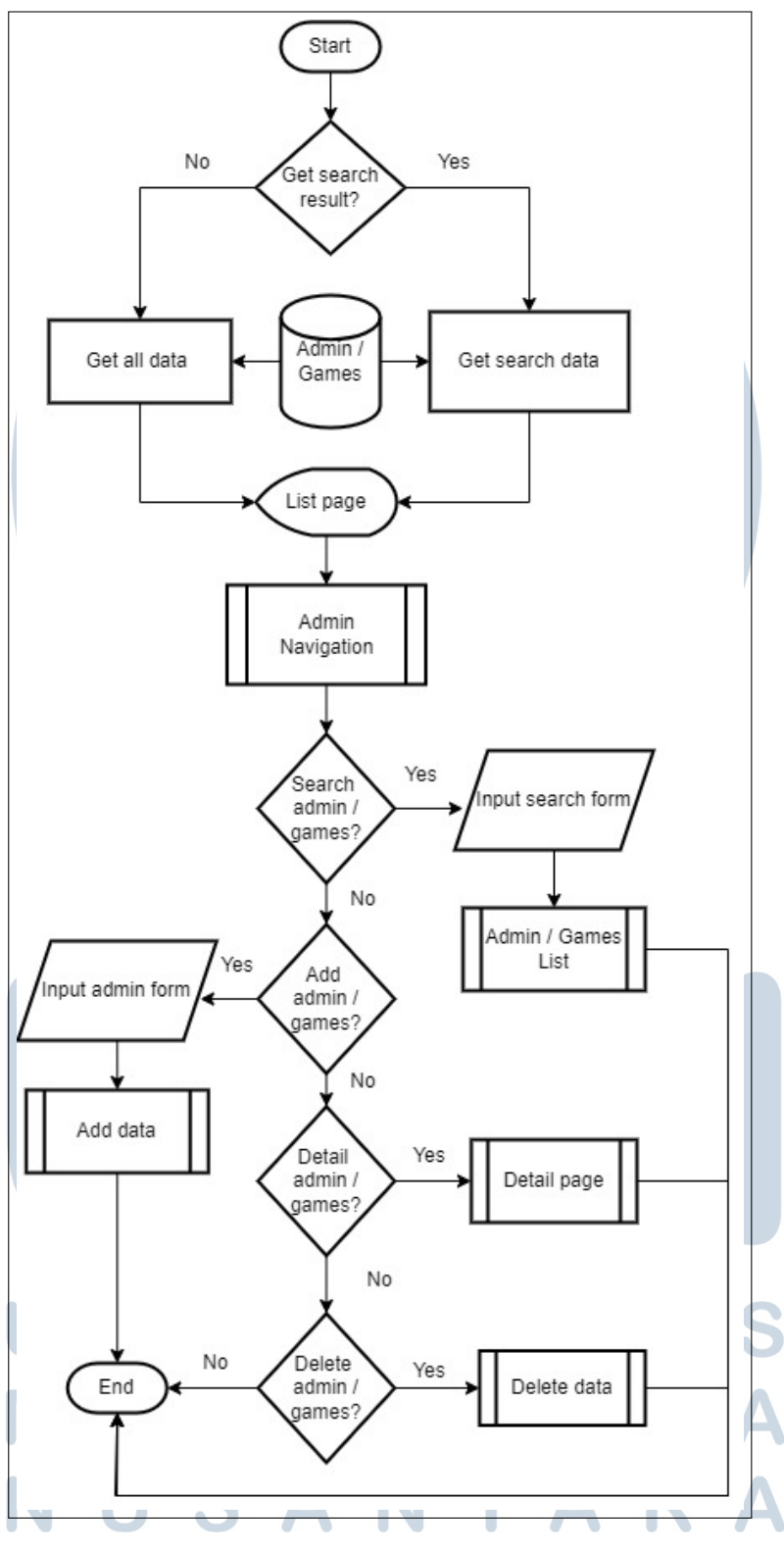

Gambar 3.14. Flowchart daftar dengan detail

#### A.7 Flowchart Daftar tanpa detail

Terdapat tiga halaman yang memiliki alur kerja daftar tanpa detail yaitu halaman daftar konsol, halaman daftar umur, dan halaman daftar genre. Di halaman ini, akan diambil seluruh data pada tabel konsol, umur atau genre dan menampilkan seluruh datanya. Lalu admin bisa menambahkan data baru dan menghapus data. Hal tersebut dapat dilihat pada gambar 3.15.

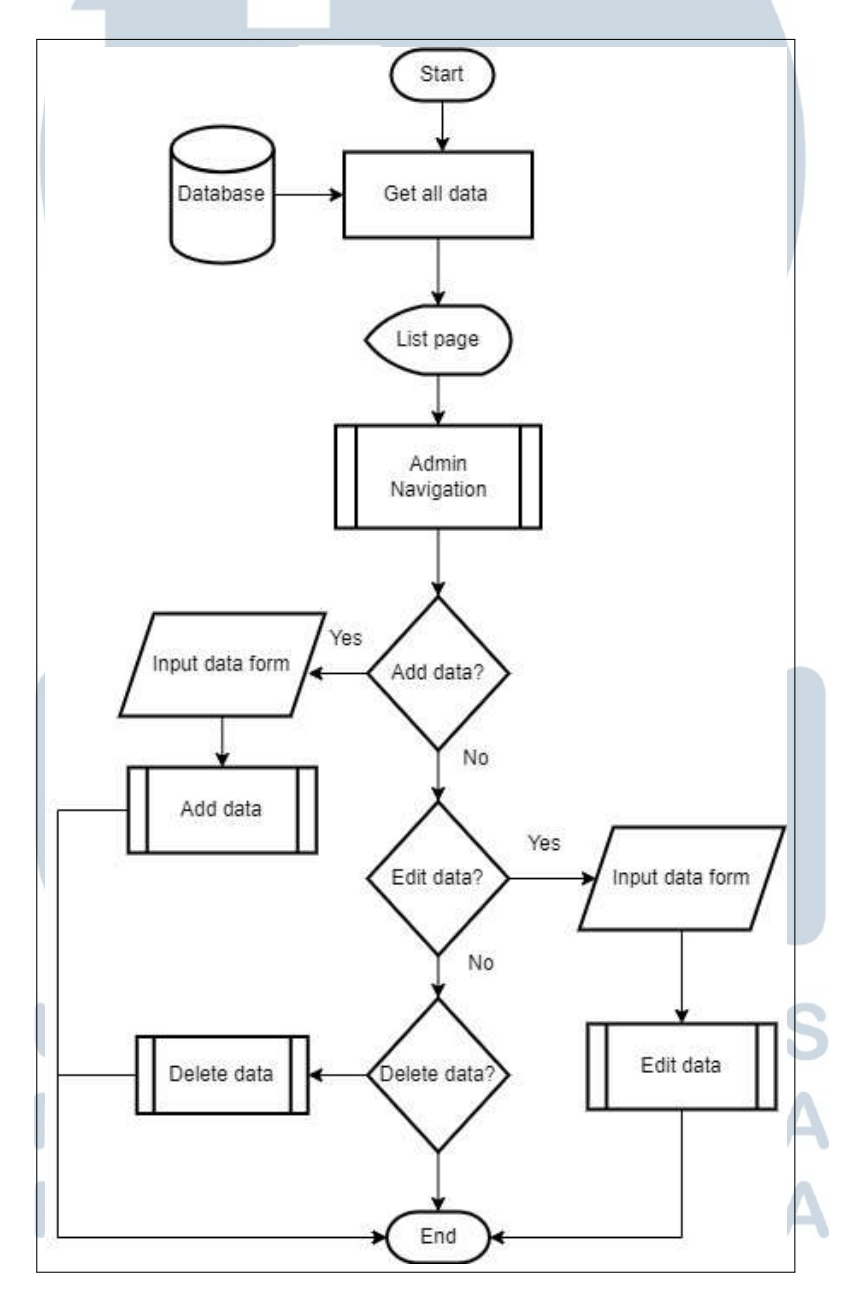

Gambar 3.15. Flowchart daftar tanpa detail

#### A.8 Flowchart Daftar Bobot

Daftar bobot sama dengan proses daftar lainnya dimana ia akan menampilkan seluruh data bobot. Namun pada halaman yang ditampilkan, admin hanya bisa memperbarui sifat bobot saja. Hal tersebut dapat dilihat pada gambar 3.16.

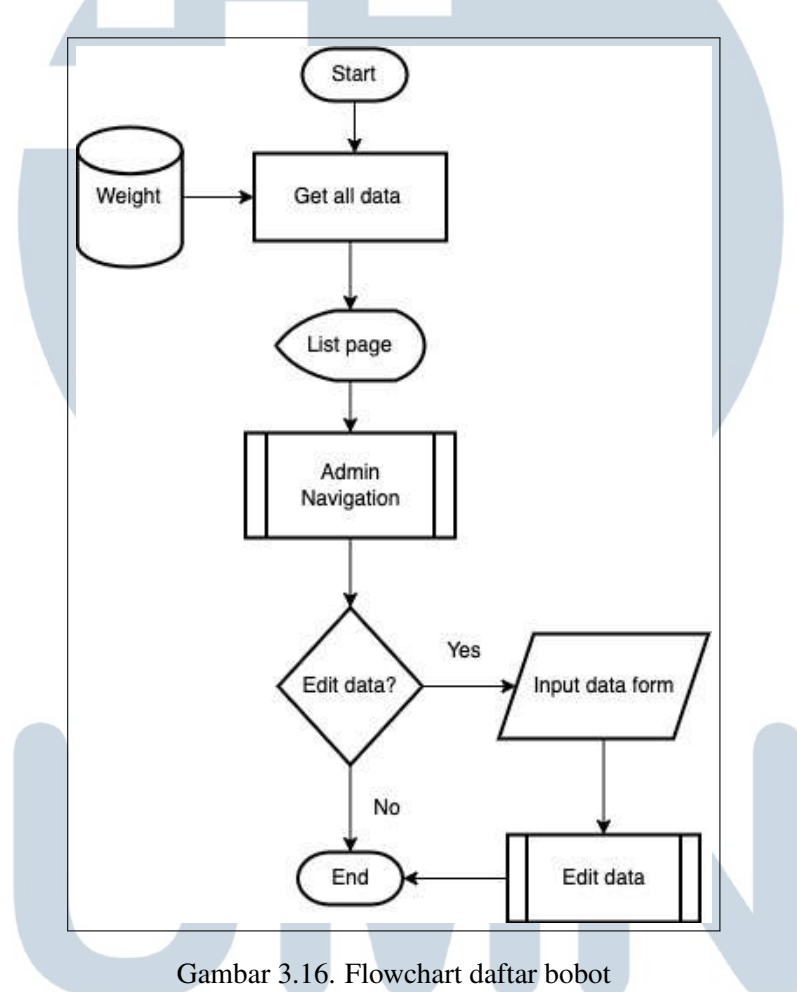

#### A.9 Flowchart Edit Data R S  $\vdash$

Proses edit data dimulai dengan mengambil input yang ada pada formulir. Lalu ia akan memasuki tahap validasi. Untuk setiap edit data yang ada pada banyak halaman, validasinya berbeda dengan satu sama lain tergantung dari jenis data. Jika validasi gagal, maka proses akan kembali ke halaman sebelumnya dengan mengembalikan input beserta dengan notifikasi validasi gagal. Jika validasi berhasil, untuk formulir yang menerima data berupa gambar akan ada pengecekan apakah data sebelumnya sudah memiliki gambar. Jika sudah memiliki gambar maka file gambar lama akan dihapus terlebih dahulu lalu file gambar baru akan disimpan. Setelah penyimpanan gambar selesai, data pada tabel akan diperbarui dan kembali ke halaman sebelumnya. Hal tersebut dapat dilihat pada gambar 3.17.

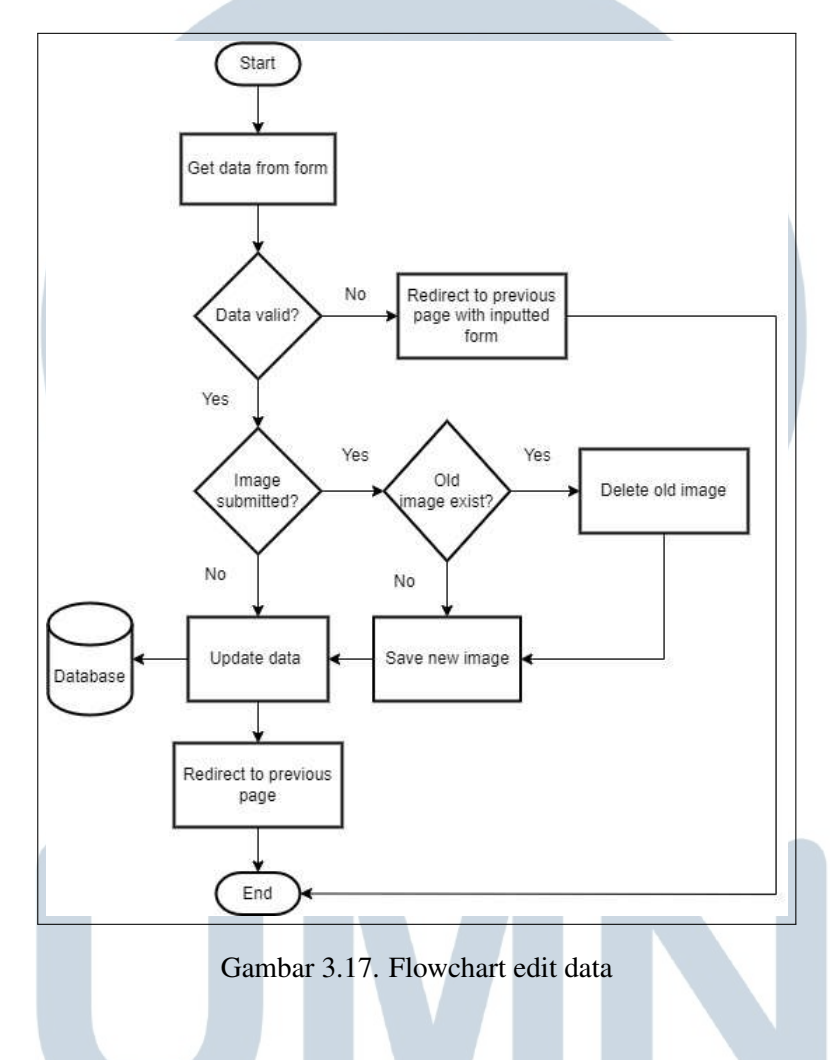

#### A.10 Flowchart Add Data

Proses tambah data dimulai dengan mengambil input yang ada pada fomulir. Lalu ia akan memasuki tahap validasi. Untuk setiap tambah data yang ada pada banyak halaman, validasinya berbeda dengan satu sama lain tergantung dari jenis data. Jika validasi gagal, maka proses akan kembali ke halaman sebelumnya dengan mengembalikan input beserta dengan notifikasi gagal. Jika validasi berhasil, untuk fomulir yang menerima data berupa gambar maka file gambar tersebut akan disimpan terlebih dahulu. Setelah penyimpanan gambar selesai, data akan ditambahkan pada tabel dan kembali ke halaman sebelumnya. Hal tersebut dapat dilihat pada gambar [3.18.](#page-18-0)

<span id="page-18-0"></span>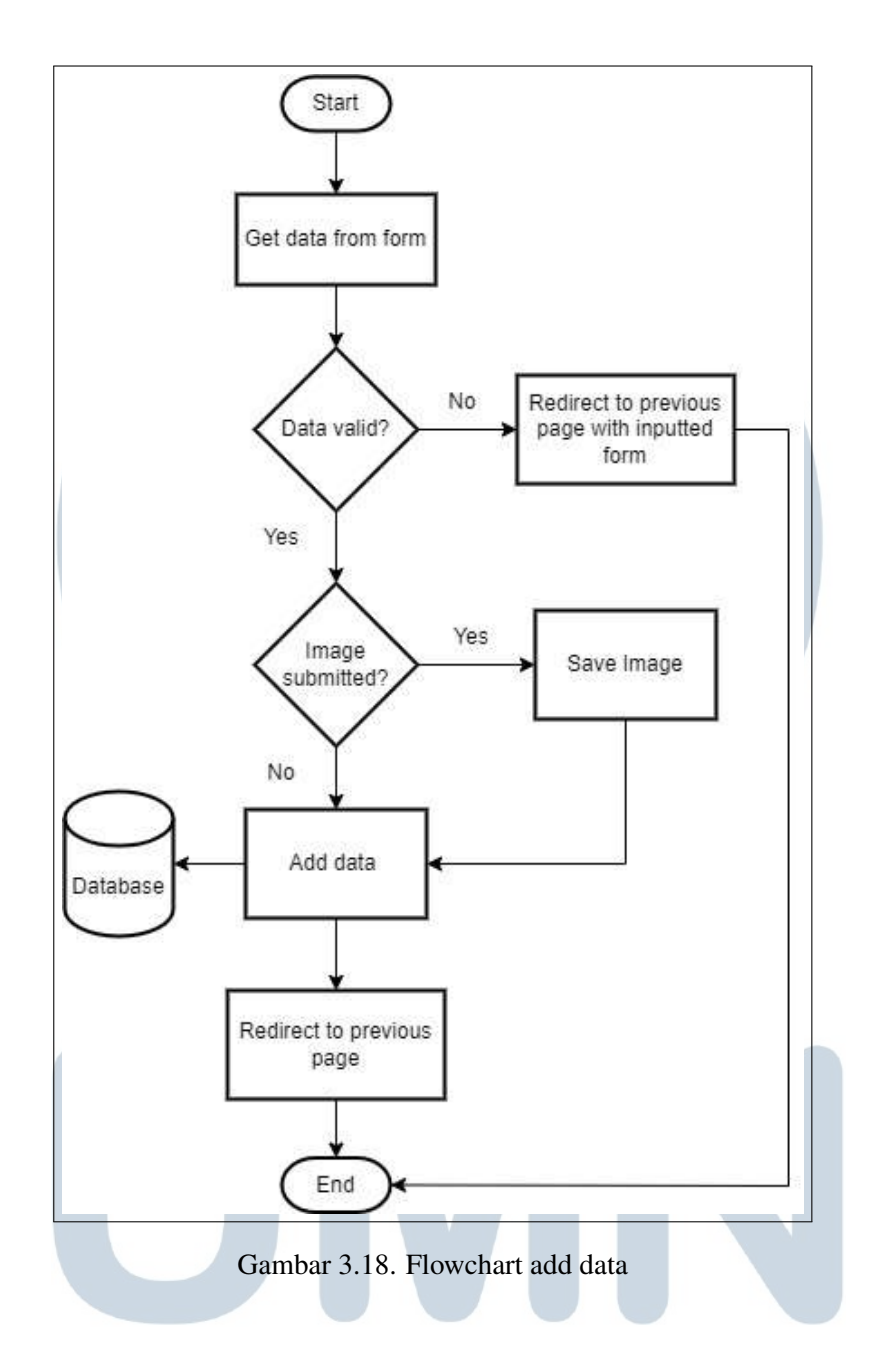

#### A.11 Flowchart Delete Data

Proses hapus data dimulai dengan mengambil input yang ada pada fomulir. Lalu akan melalui validasi dimana validasi mengecek apakah jika data ini dihapus maka relasi data pada *database* masih aman. Jika validasi gagal, maka proses akan kembali ke halaman sebelumnya dengan mengembalikan input beserta dengan notifikasi gagal. Jika validasi berhasil, maka data akan dihapus pada tabel. Lalu jika data tersebut memiliki gambar, maka file gambar tersebut akan dihapus. Setelah semuanya selesai akan kembali ke halaman daftar data tersebut. Hal tersebut dapat

**SII** 

dilihat pada gambar 3.19.

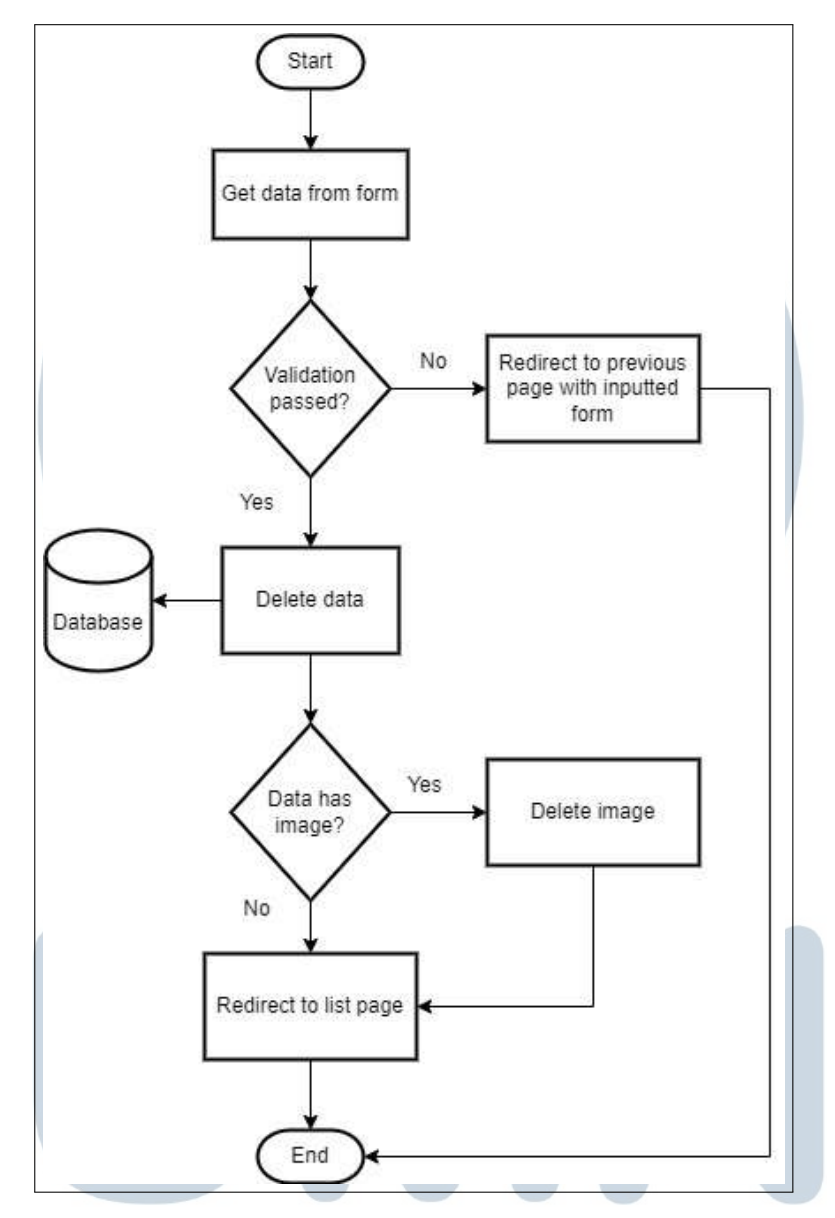

Gambar 3.19. Flowchart delete data

#### A.12 Flowchart Halaman Detail

Halaman detail akan mengambil data pada database berdasarkan detail data yang dipilih pada halaman daftar. Disini admin bisa melihat informasi lengkap baik admin atau *video games* data tersebut. Admin juga bisa memperbarui data dan menghapus data di halaman ini. Hal tersebut dapat dilihat pada gambar [3.20.](#page-20-0)

<span id="page-20-0"></span>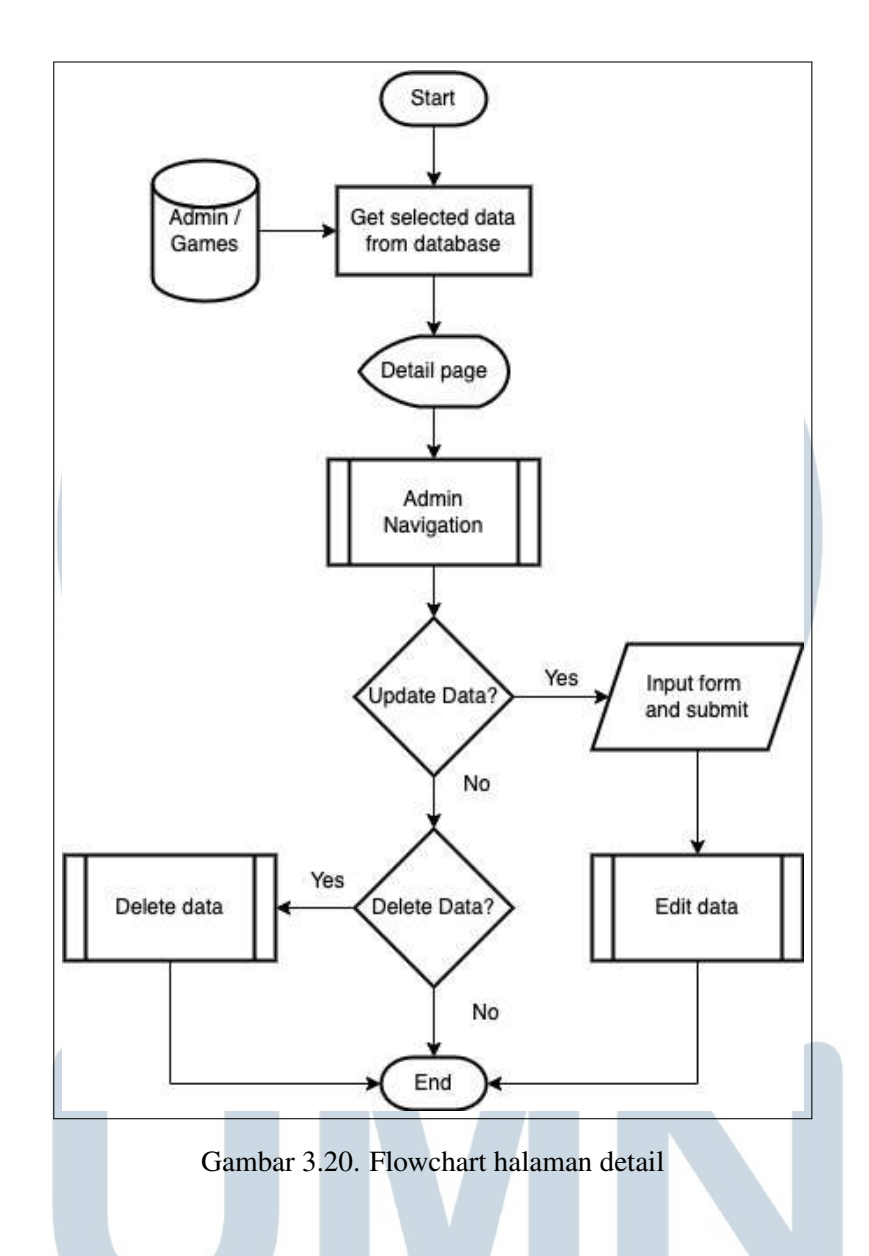

#### A.13 Flowchart Rekomendasi Trial

Proses rekomendasi trial akan mengambil seluruh data konsol untuk menentukan *video game* pada konsol apa yang akan dihitung. Lalu admin bisa menginput beberapa opsi yang akan dijadikan bobot perhitungan pada halaman yang ditampilkan. Setelah proses menerima input akan melakukan perhitungan *weighted product*. Setelah hal tersebut selesai maka hasil akan ditampilkan di halaman hasil. Hal tersebut dapat dilihat pada gambar [3.21](#page-21-0)

<span id="page-21-0"></span>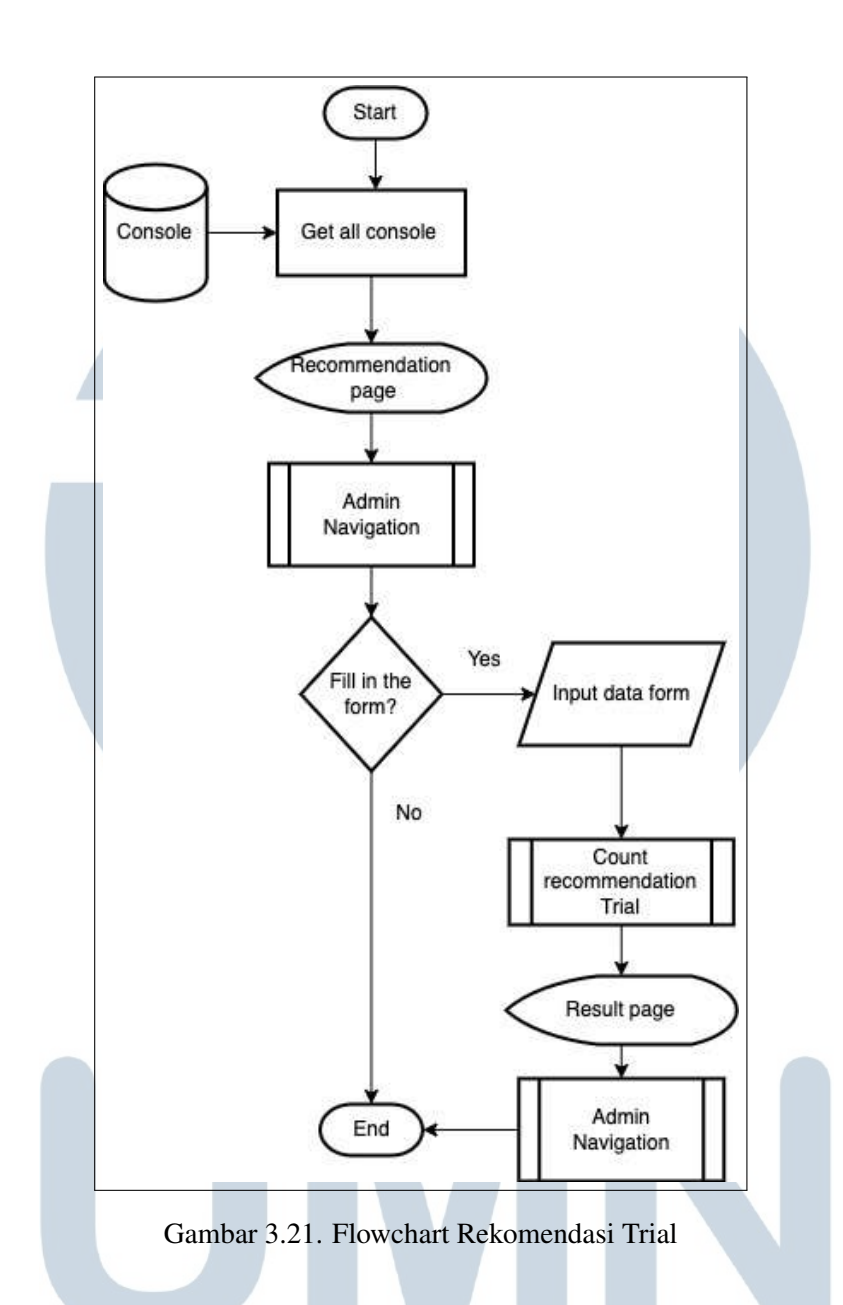

#### A.14 Flowchart Perhitungan Rekomendasi Trial

Proses perhitungan dimulai dengan mengambil data pada formulir. Lalu mengambil seluruh data *video games* yang sesuai dengan pilihan konsol. Kriteria bobot juga akan diambil untuk menentukan setiap sifat kriteria. Setelah itu akan dilakukan tahap normalisasi bobot yang didapatkan pada formulir. Lalu melakukan perhitungan vektor S pada setiap *video games* yang diambil. Lalu untuk setiap vektor S akan dilakukan perhitungan vektor V. Tahap terakhir merupakan pengurutan data berdasarkan vektor V tersebut. Hal tersebut dapat dilihat pada gambar [3.22.](#page-22-0)

<span id="page-22-0"></span>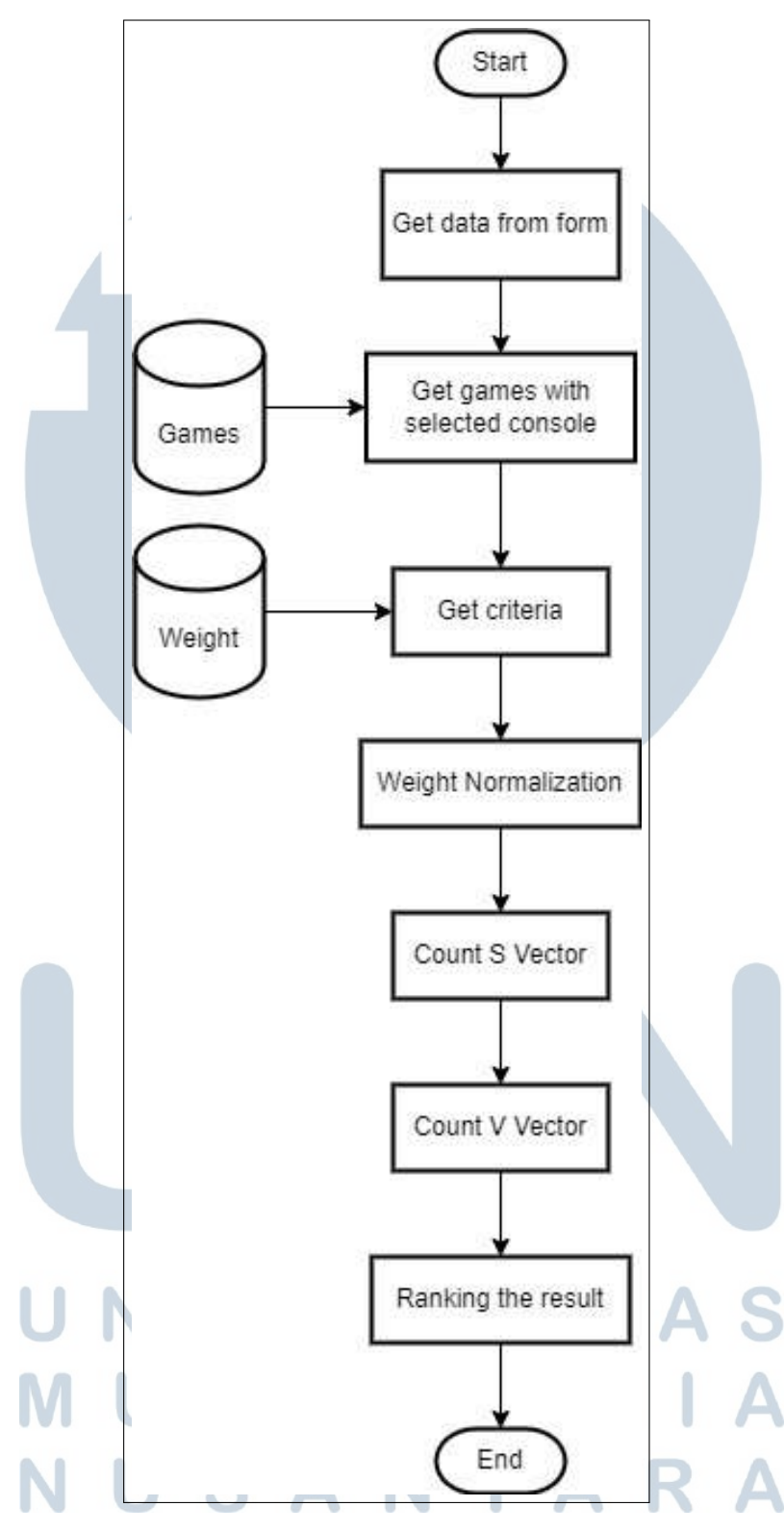

Gambar 3.22. Flowchart perhitungan rekomendasi trial

#### B Flowchart User

#### B.1 Flowchart Home

Proses home hanya akan menampilkan halaman *home* yang merupakan halaman utama *website* ini. Hal tersebut dapat dilihat pada gambar 3.23.

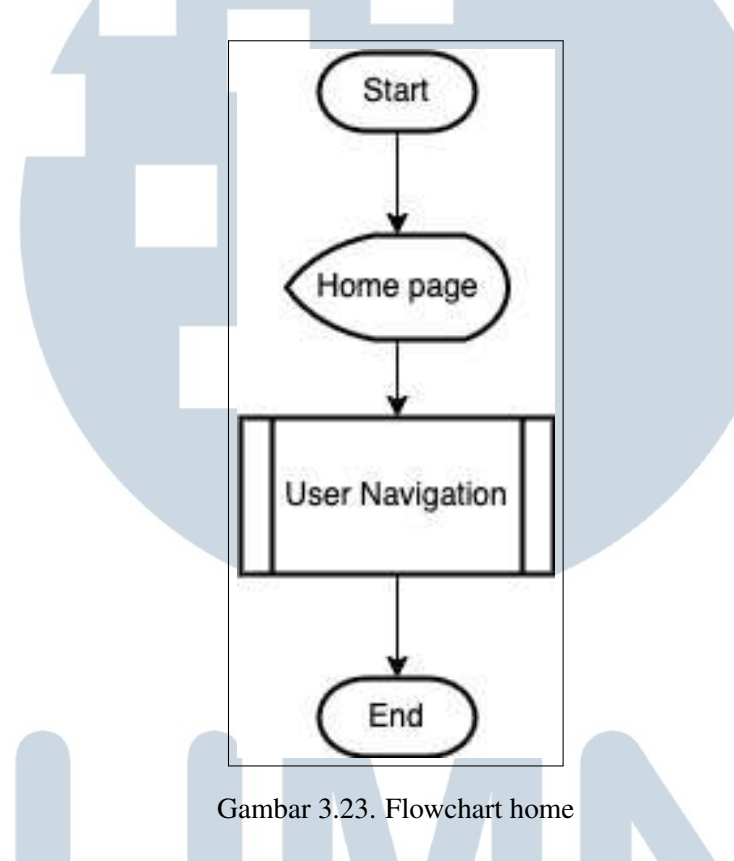

#### B.2 Flowchart Navigasi Pengguna

Navigasi pengguna merupakan *navigation bar* yang selalu ada pada seluruh halaman *user* yang berisikan seluruh navigasi halaman *user*. Hal tersebut dapat dilihat pada gambar [3.24.](#page-24-0)

## JLTI MED NUSANTARA

<span id="page-24-0"></span>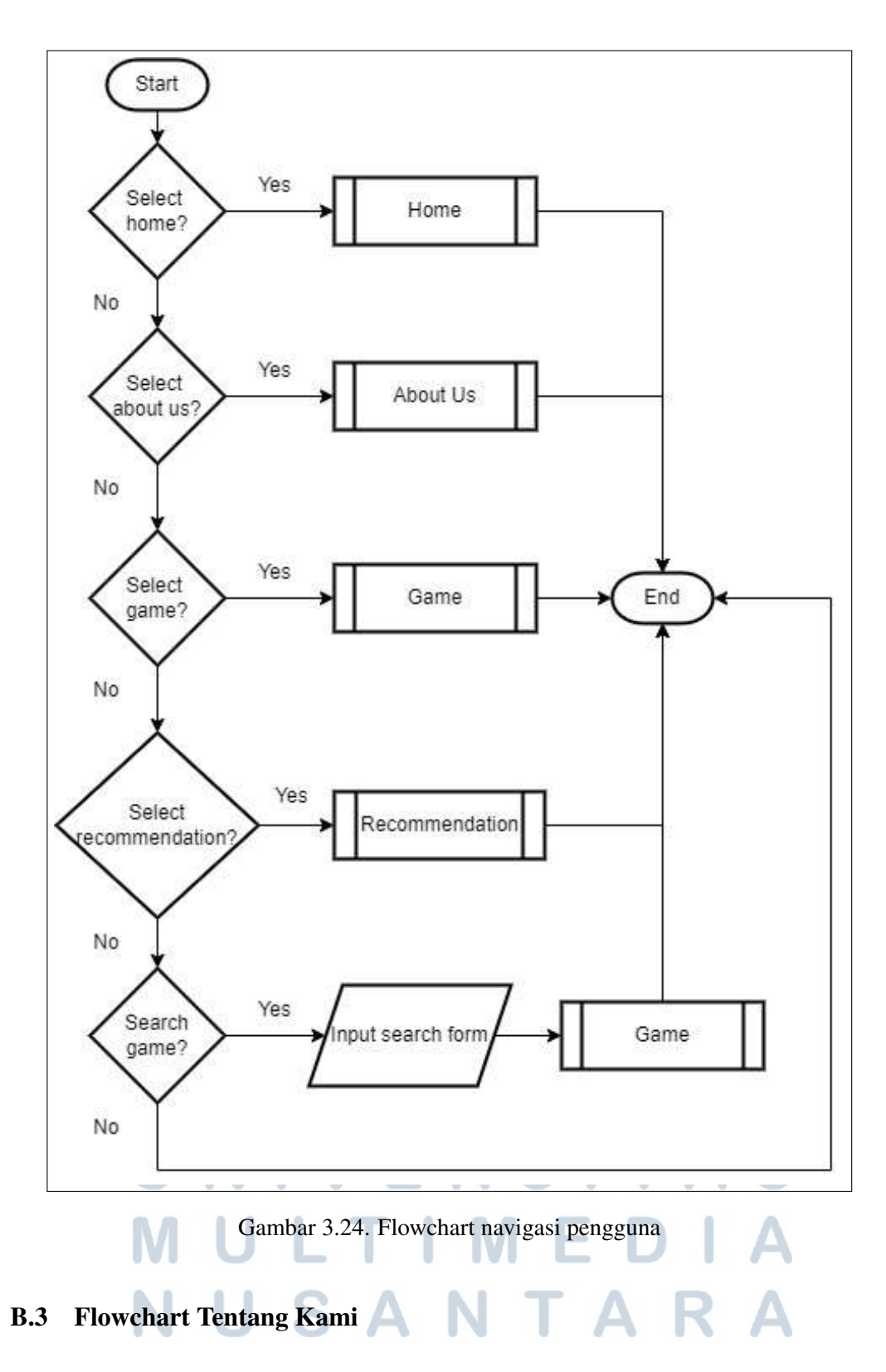

Proses tentang kami akan menampilkan halaman tentang kami yang berisikan informasi seputar website. Hal tersebut dapat dilihat pada gambar [3.25.](#page-25-0)

<span id="page-25-0"></span>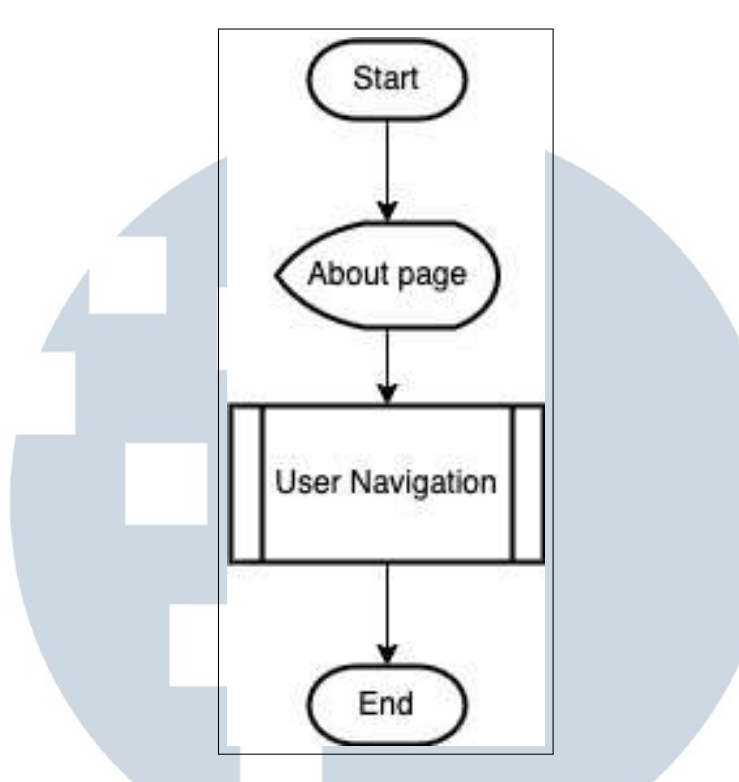

Gambar 3.25. Flowchart tentang kami

#### B.4 Flowchart Daftar Game pada User

Proses daftar *game* pada user serupa dengan admin dimana ia mengambil seluruh data game yang akan ditampilkan pada halaman. Lalu pada halaman tersebut pengguna bisa melakukan pencarian, *filtering*, sorting atau masuk ke halaman detail *video game* yang dipilih. Hal tersebut dapat dilihat pada gambar [3.26.](#page-26-0)

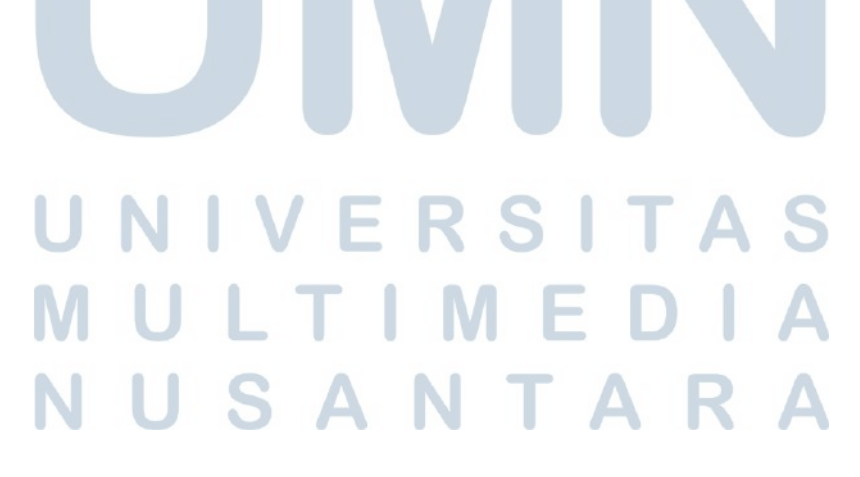

<span id="page-26-0"></span>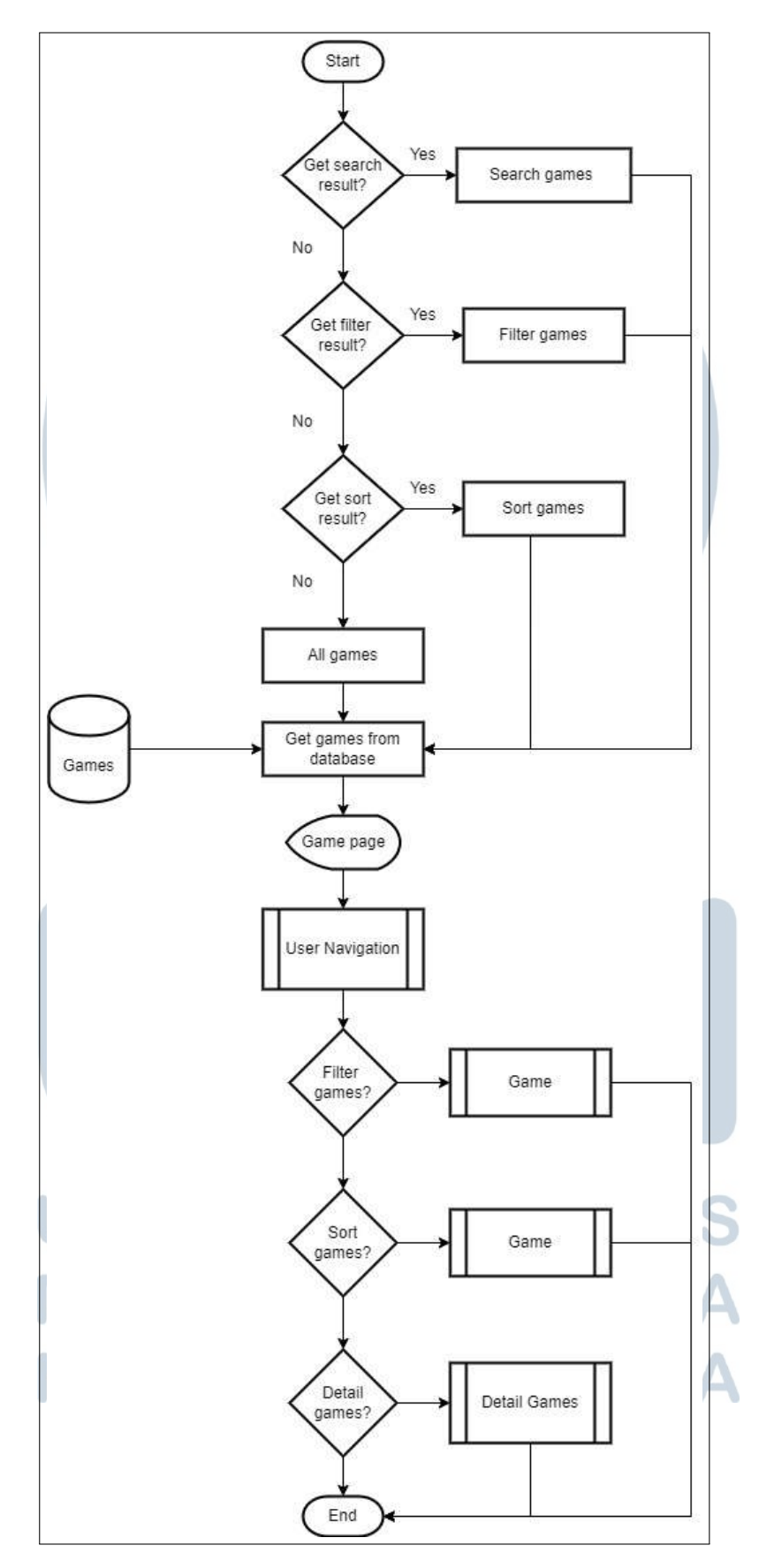

Gambar 3.26. Flowchart game pada user 41 Rancang Bangun Sistem..., James Yoel, Universitas Multimedia Nusantara

#### B.5 Flowchart Detail Game pada User

Proses detail *game* akan mengambil data pada database berdasarkan detail data yang dipilih pada halaman daftar. Disini pengguna bisa melihat informasi lengkap *video games* data tersebut. Hal tersebut dapat dilihat pada gambar 3.27.

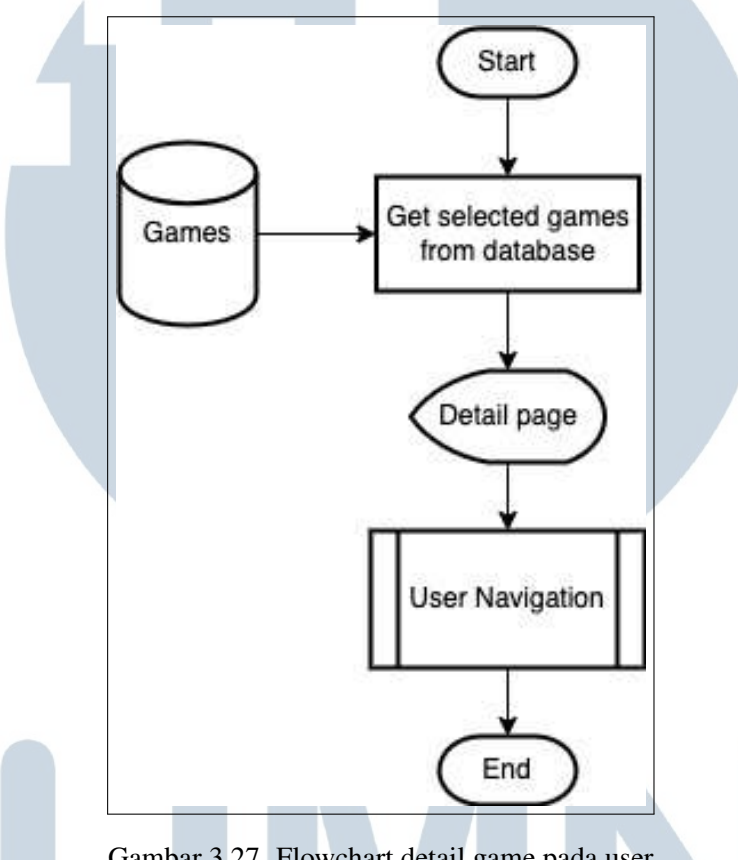

Gambar 3.27. Flowchart detail game pada user

#### B.6 Flowchart Rekomendasi

Proses rekomendasi akan mengambil seluruh data konsol untuk menentukan *video game* pada konsol apa yang akan dihitung. Lalu pengguna bisa menginput beberapa opsi yang akan dijadikan bobot perhitungan pada halaman yang ditampilkan dan opsi untuk menentukan jumlah rekomendasi yang ingin ditampilkan. Setelah proses menerima input akan melakukan perhitungan *weighted product* yang memiliki tahap lebih dibandingkan rekomendasi trial. Setelah hal tersebut selesai maka hasil akan ditampilkan di halaman hasil. Pada halaman hasil ini pengguna juga bisa masuk ke halaman detail *video games* yang ia pilih. Hal tersebut dapat dilihat pada gambar [3.28.](#page-28-0)

<span id="page-28-0"></span>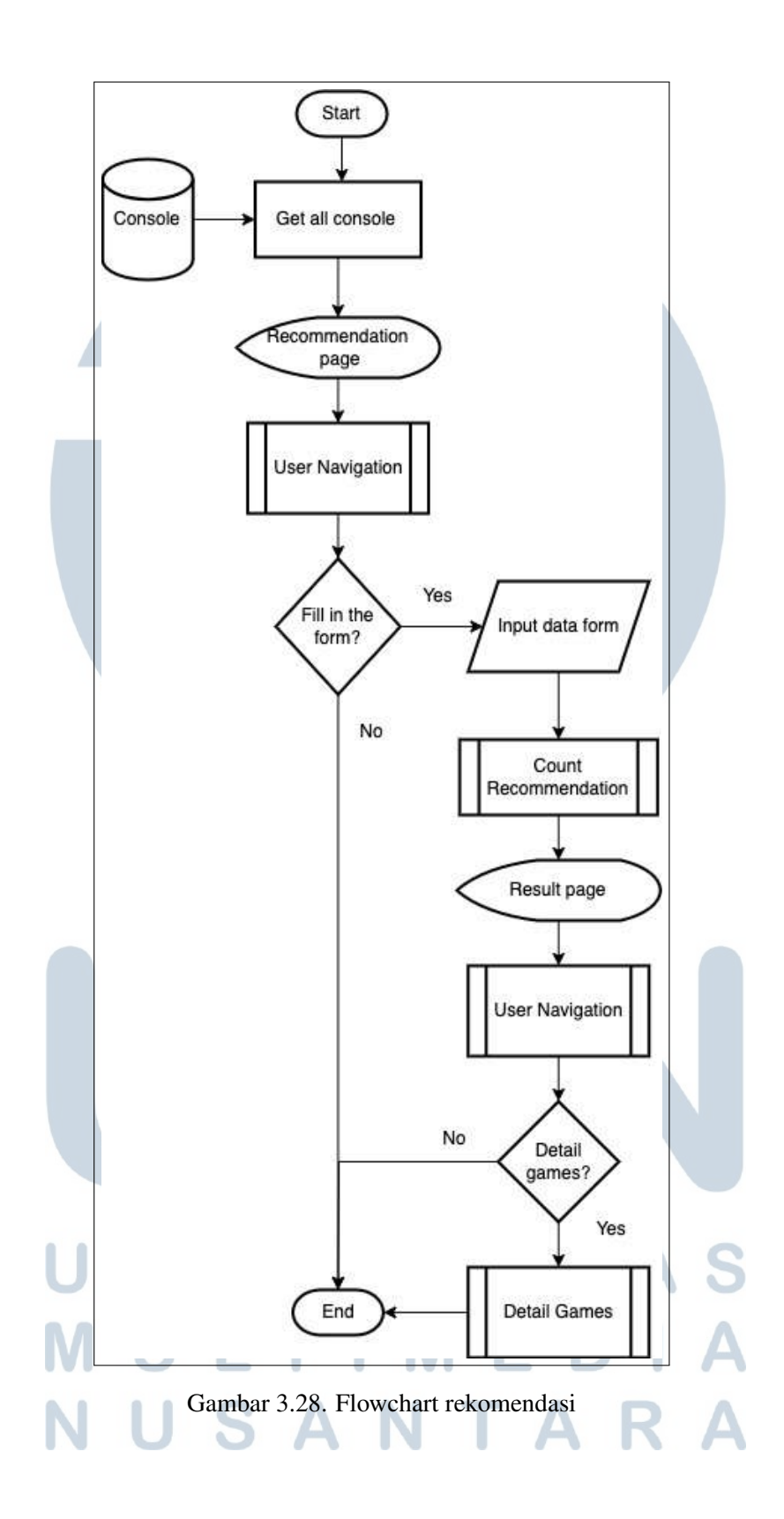

#### B.7 Flowchart Perhitungan Rekomendasi

Proses perhitungan dimulai dengan mengambil data pada formulir. Lalu mengambil seluruh data *video games* yang sesuai dengan pilihan konsol. Kriteria bobot juga akan diambil untuk menentukan setiap sifat kriteria. Setelah itu akan dilakukan tahap normalisasi bobot yang didapatkan pada formulir. Lalu melakukan perhitungan vektor S pada setiap *video games* yang diambil. Lalu untuk setiap vektor S akan dilakukan perhitungan vektor V. Tahap terakhir merupakan pengurutan data berdasarkan vektor V tersebut dan memotong hasil array berikut berdasarkan jumlah yang telah ditentukan *user*. Setelah perhitungan selesai maka hasilnya akan disimpan pada tabel database, dan mengambil kembali data *video games* yang diurutkan berdasarkan hasil perhitungan. Hal tersebut dapat dilihat pada gambar [3.29.](#page-30-0)

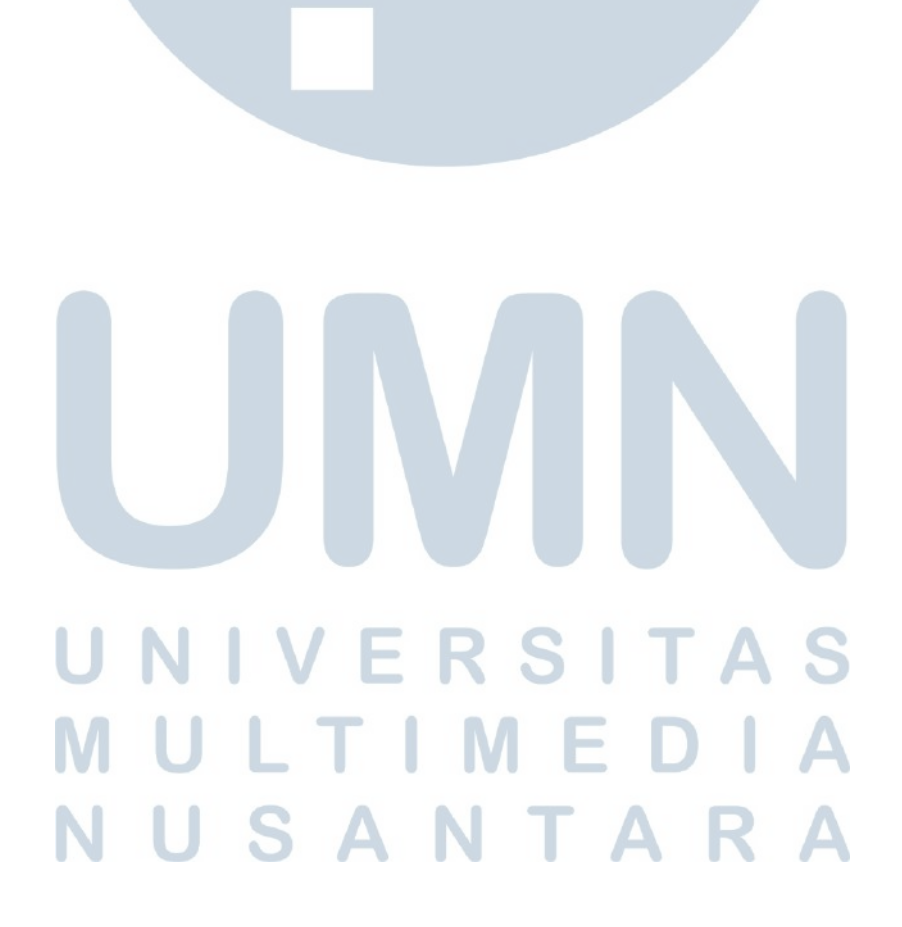

<span id="page-30-0"></span>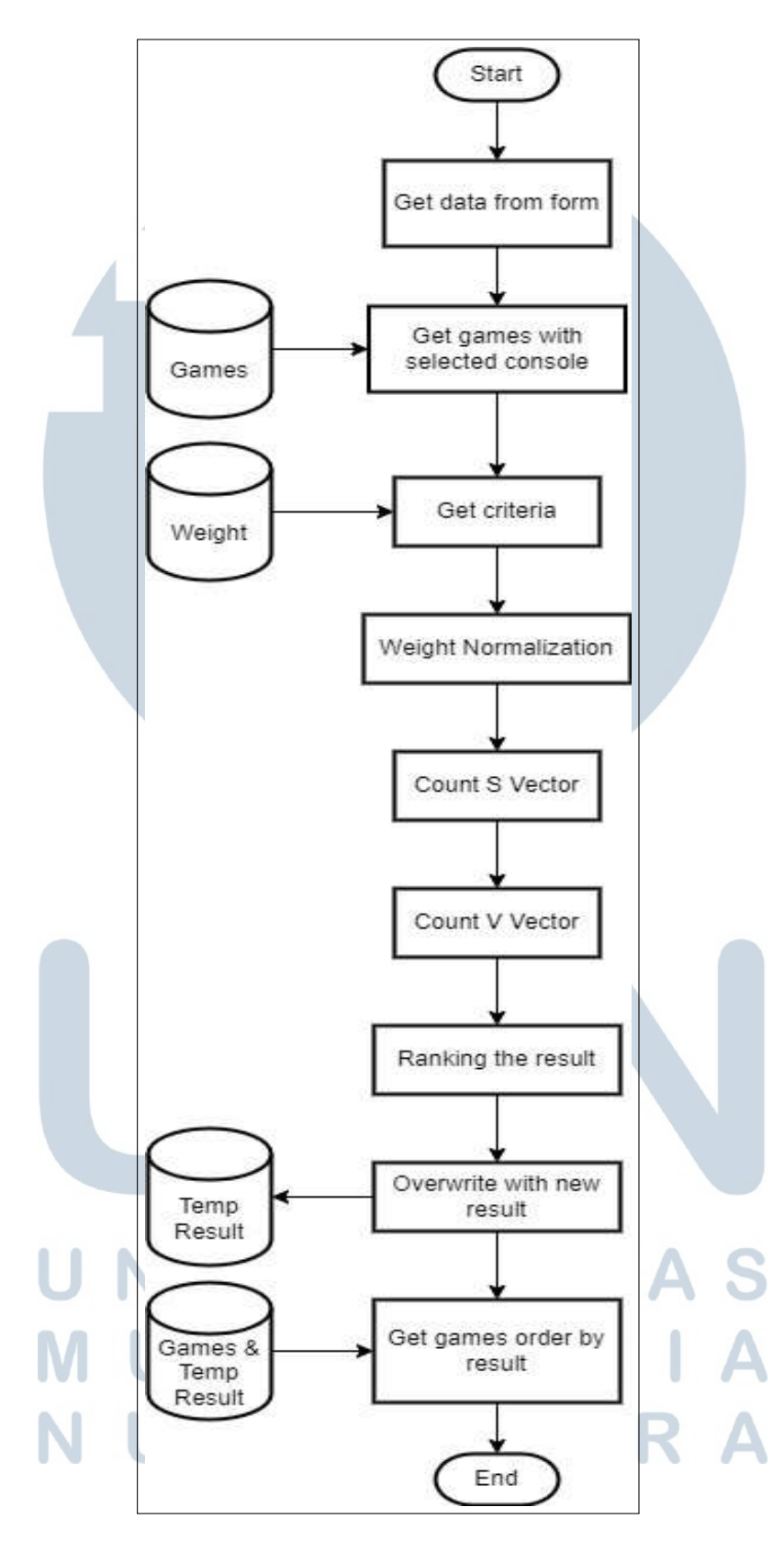

Gambar 3.29. Flowchart perhitungan rekomendasi

#### 3.2.5 Skema Database

Terdapat tujuh tabel pada database yaitu admin, *weight, console, genre, age, games*, dan temp recom. Tabel *games* memiliki relasi *foreign key* dengan tabel *consle, genre*, *age* dan tabel temp recom memiliki relasi *foreign key* dengan tabel *games*. Hal tersebut dapat dilihat pada gambar 3.30.

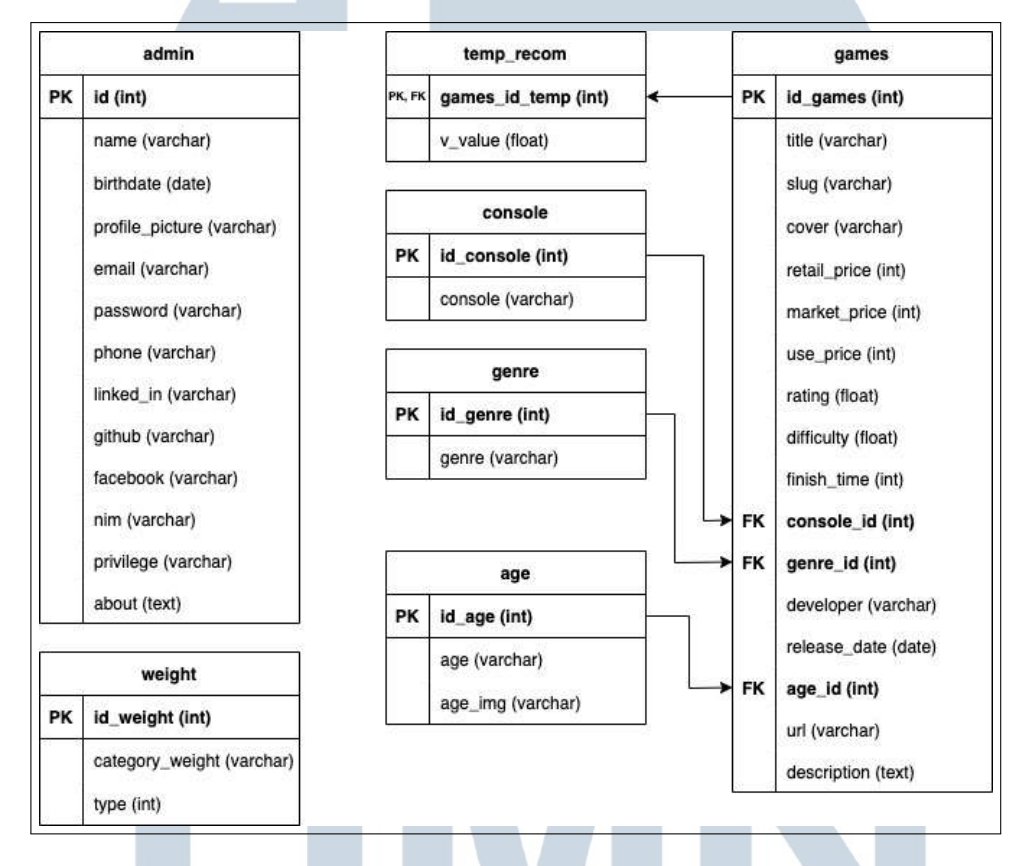

Gambar 3.30. Skema Database [ganti]

## 3.2.6 Struktur Tabel A Tabel Admin

Tabel admin berfungsi untuk menyimpan data admin yang digunakan sebagai administrator pengelolah data. Id merupakan data utamanya. Terdapat beberapa data yang bersifat tidak *mandatory* yaitu github, linked in, facebook dan data yang bersifat unik yaitu email dan phone. Hal tersebut dapat dilihat pada tabel [3.1.](#page-32-0)

<span id="page-32-0"></span>

|  | Nama Kolom      | <b>Tipe Data</b> | Keterangan  |
|--|-----------------|------------------|-------------|
|  | id              | Integer $(11)$   | Primary Key |
|  | birthdate       | Date             |             |
|  | profile_picture | Varchar (255)    |             |
|  | email           | Varchar $(255)$  | Unique      |
|  | password        | Varchar (255)    |             |
|  | phone           | Varchar $(15)$   | Unique      |
|  | linked in       | Varchar (255)    | Null        |
|  | github          | Varchar (255)    | Null        |
|  | facebook        | Varchar $(255)$  | <b>Null</b> |
|  | nim             | Varchar $(255)$  | <b>Null</b> |
|  | privilege       | Varchar (255)    |             |
|  | about           | text             |             |

Tabel 3.1. Tabel admin

#### B Tabel Weight

Tabel *weight* berfungsi untuk menyimpan data kriteria dan sifat kriteria tersebut. Id weight merupakan data utamanya. Data category weight pada tabel bersifat unik. Hal tersebut dapat dilihat pada tabel 3.2.

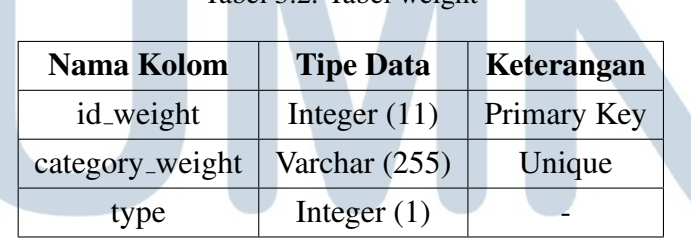

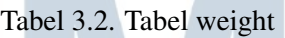

#### **RSITAS**  $\overline{\phantom{a}}$ C Tabel Console

Tabel *console* berfungsi untuk menyimpan data konsol. Id konsol merupakan data utamanya. Data *console* pada tabel bersifat unik. Hal tersebut dapat A ٠  $\blacksquare$ K A dilihat pada tabel 3.2. ı

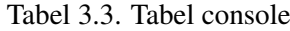

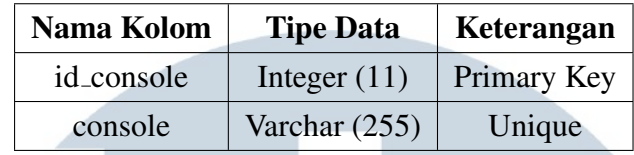

#### D Tabel genre

Tabel *genre* berfungsi untuk menyimpan data genre. Id console merupakan data utamanya. Data *genre* pada tabel bersifat unik. Hal tersebut dapat dilihat pada tabel 3.4.

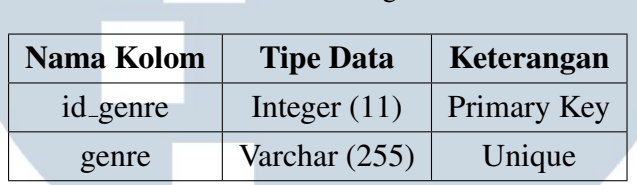

Tabel 3.4. Tabel genre

#### E Tabel age

Tabel *age* berfungsi untuk menyimpan data umur dan gambarnya. Id age merupakan data utamanya. Data *age* pada tabel bersifat unik. Hal tersebut dapat dilihat pada tabel 3.5.

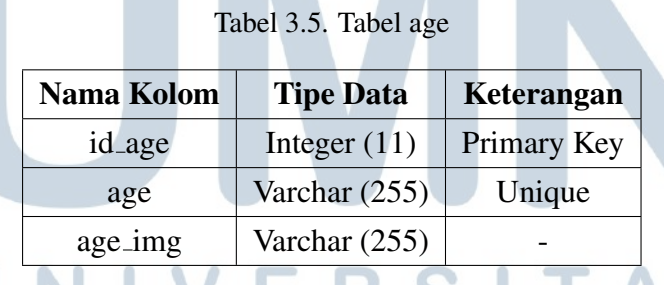

#### F Tabel games

Tabel *games* berfungsi untuk menyimpan data *video game* dan seluruh informasinya. Id games merupakan data utamanya. Data slug pada tabel bersifat unik dan merupakan data untuk memanggil *video game* tersebut. Terdapat juga data yang berupa *foreign key* yaitu console id, genre id, age id. Data url menyimpan link url video agar seseorang yang tertarik pada *video game* tersebut dapat melihat

video *trailer*. Perbedaaan retail price dengan market price adalah retail price merupakan harga yang didapatkan jika membelinya di toko *publisher* konsol, sedangkan market price merupakan harga pasaran jika membelinya di *marketplace*. Use price merupakan harga yang digunakan untuk perhitungan dan diambil dari salah satu dari kedua harga tersebut yang lebih murah. Hal tersebut dapat dilihat pada tabel 3.6.

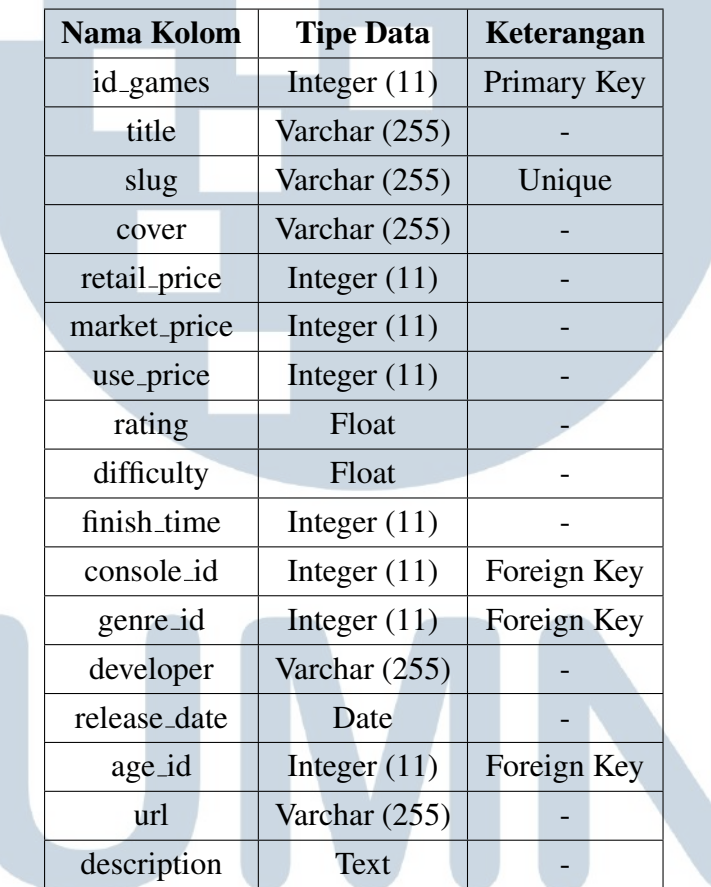

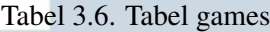

#### **RSITAS** G Tabel Temp recom  $\overline{\phantom{a}}$

Tabel temp recom berfungsi dalam menyimpan data hasil perhitungan rekomendasi agar *video games* dapat diurutkan sesuai dengan hasil perhitungan. Games id temp merupakan data utamanya dan juga merupakan *foreign key*. Hal tersebut dapat dilihat pada tabel [3.7.](#page-35-0)

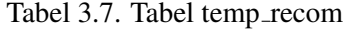

<span id="page-35-0"></span>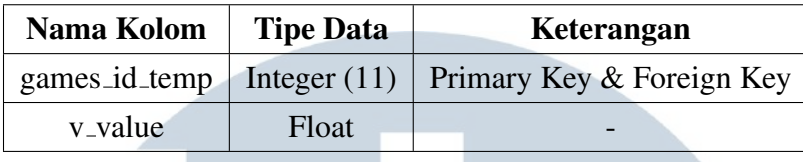

#### 3.2.7 Rancangan Antarmuka

Rancangan antarmuka website yang akan dirancang bangun ini diciptakan agar memberikan gambaran seperti apa tampilan per halaman website tersebut. Hasil akhir bisa berbeda sedikit dengan rancangan antarmuka disini.

#### A Rancangan Halaman User

Pada seluruh halaman sisi *user*, akan ada *navigation bar* untuk navigasi ke halaman-halaman utama dan tombol pencarian untuk mencari *video game*. Diatas *navigation bar* tersebut juga akan ada tautan untuk mengisi form penilaian sistem yang telah dirancang bangun. Serta akan ada *footer* yang berisikan nim dan nama pembuat sistem.

#### A.1 Rancangan Halaman Home

Pada halaman *home* terdapat sebuah seksi yang menjelaskan sekilas mengenai halaman-halaman yang ada dan tombol untuk pergi ke halaman tersebut. Serta terdapat seksi yang memberitahu kriteria apa saja yang sistem ini gunakan untuk perhitungan rekomendasinya. Hal tersebut dapat dilihat pada gambar [3.31.](#page-36-0)

# NIVERSIT ULTIMED USANTAR

<span id="page-36-0"></span>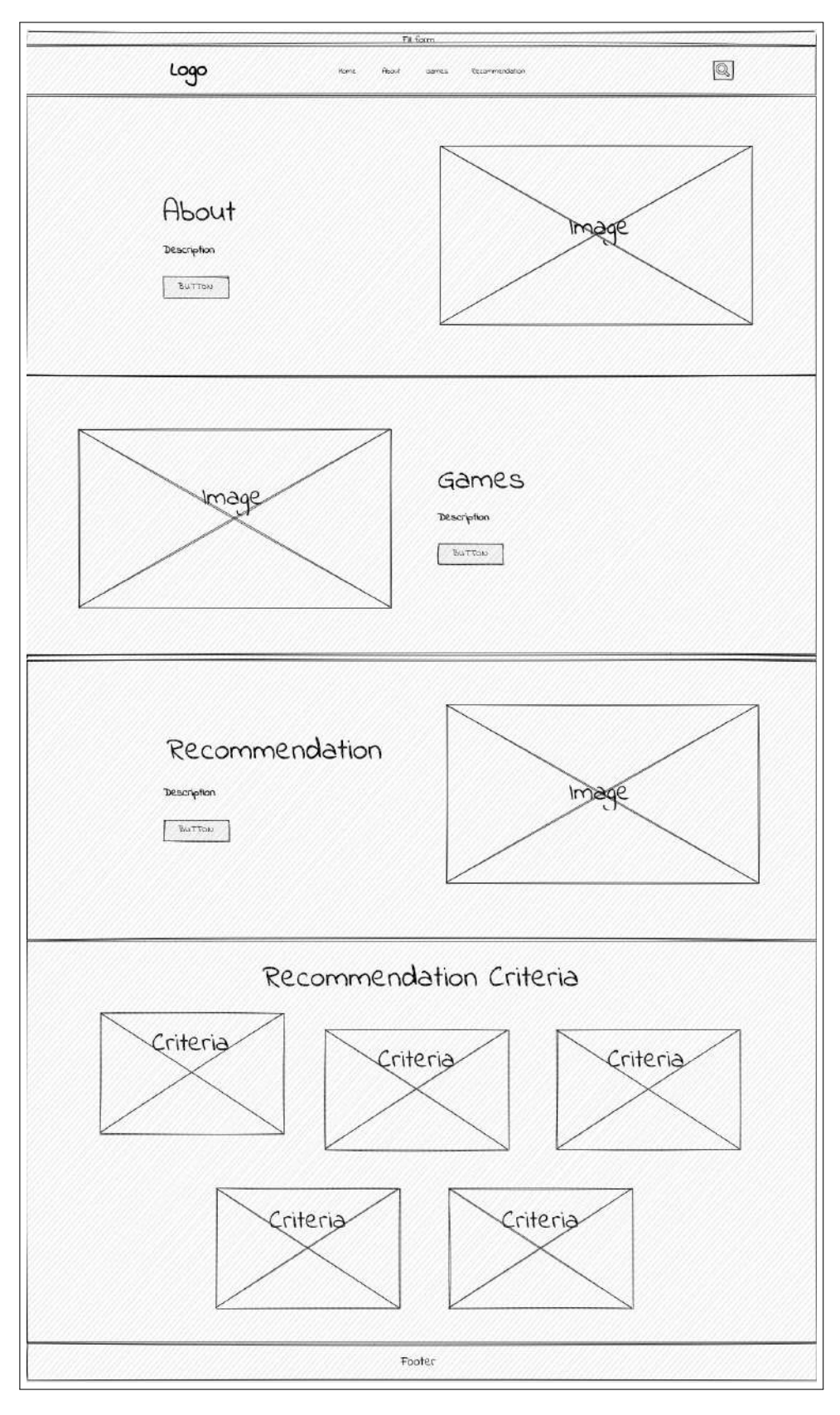

Gambar 3.31. Rancangan halaman home

51 Rancang Bangun Sistem..., James Yoel, Universitas Multimedia Nusantara

#### A.2 Rancangan Halaman About

Pada halaman *about* dijelaskan apa itu website ini, mengapa menggunakan website ini, cara menggunakan sistem rekomendasi, dan juga siapa pemilik atau pembuat website ini. Hal tersebut dapat dilihat pada gambar 3.32.

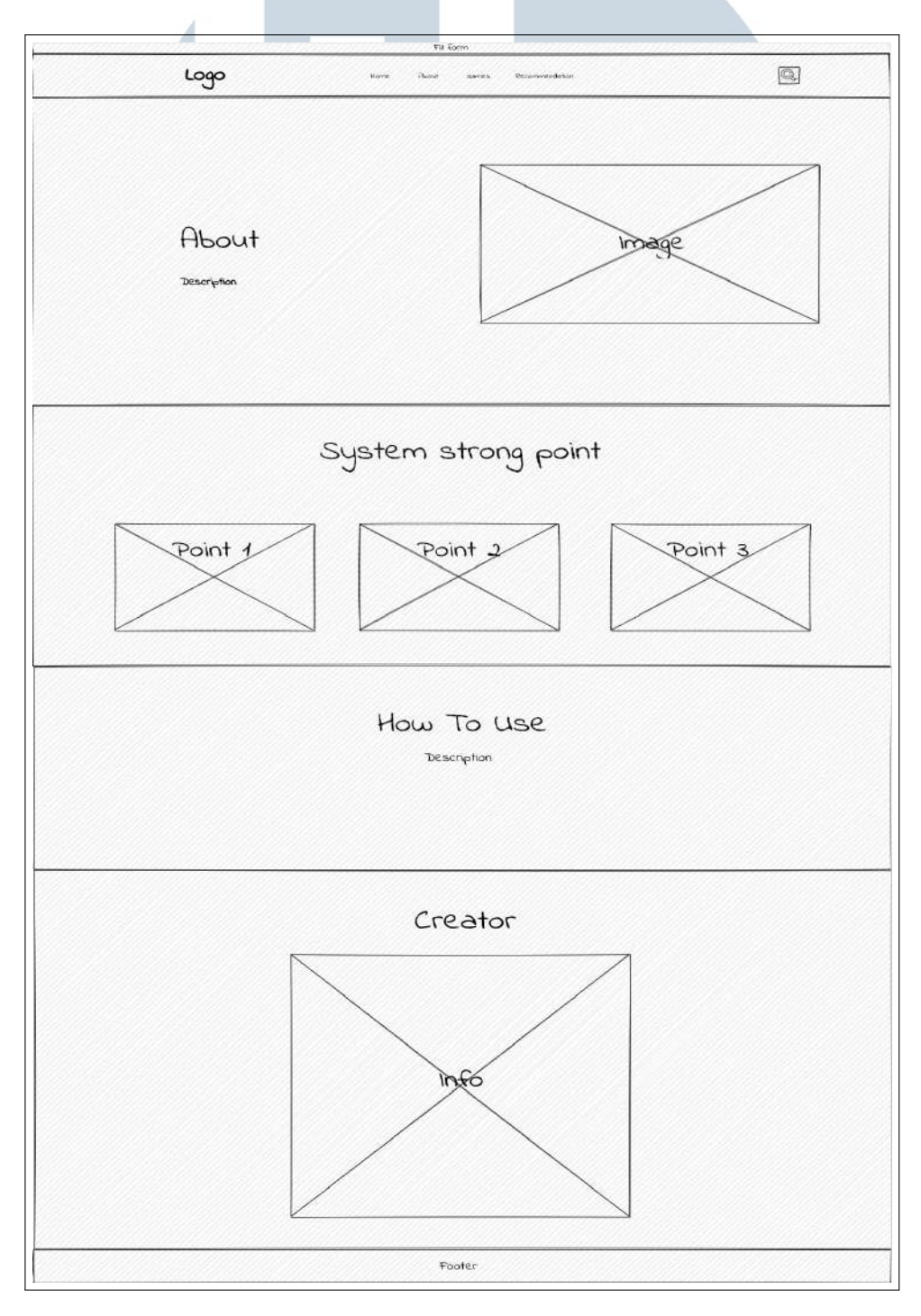

Gambar 3.32. Rancangan halaman about

52 Rancang Bangun Sistem..., James Yoel, Universitas Multimedia Nusantara

#### A.3 Rancangan Halaman Game

Pada halaman *game* akan ditampilkan seluruh *video game* yang ada dengan pembagian halaman (15 *video games* per halaman). Lalu disini juga ada opsi untuk melakukan *filtering* berdasarkan beberapa opsi seperti konsol, umur, genre, dan lainnya. Lalu terdapat juga opsi untuk melakukan *sorting* berdasarkan harga, waktu dan lainnya baik secara *ascending* dan *descending*. Jika salah satu kotak *video game* ditekan maka akan menuju halaman detail *video game* tersebut. Hal tersebut dapat dilihat pada gambar 3.33.

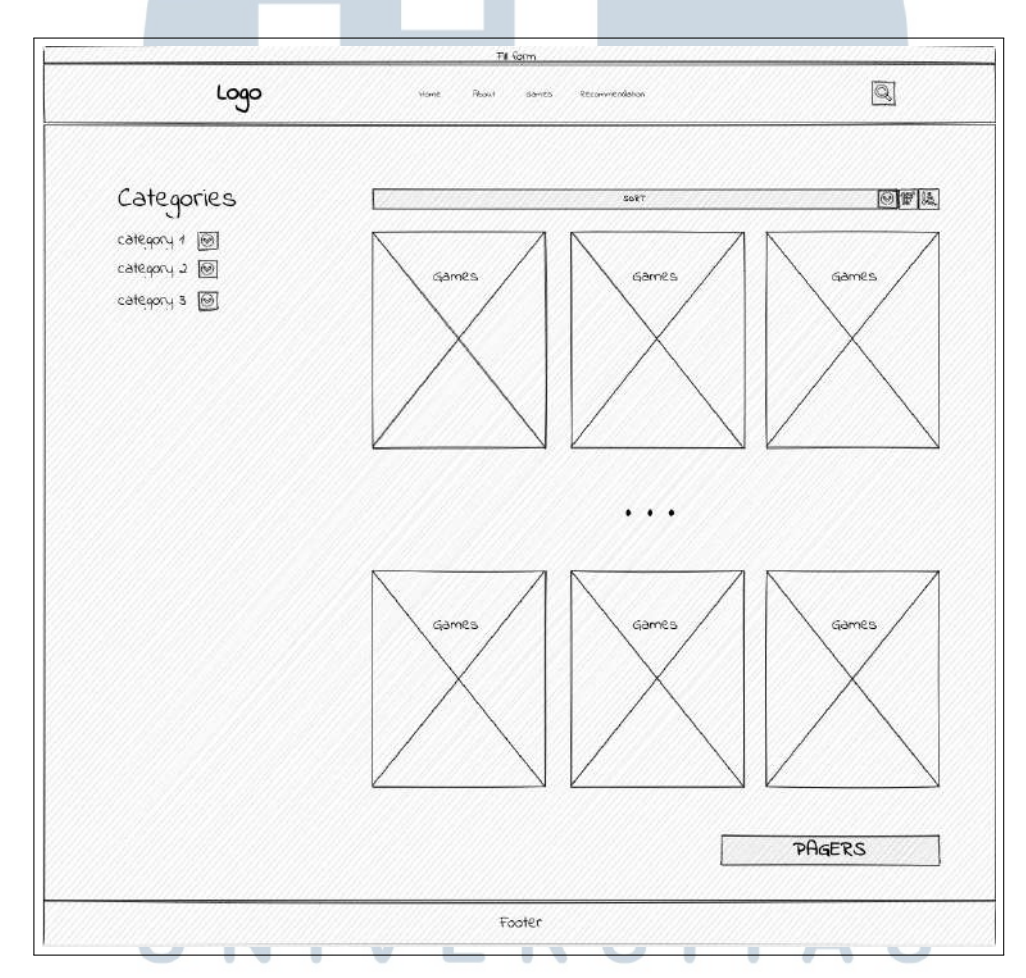

Gambar 3.33. Rancangan halaman game

#### A.4 Rancangan Halaman Game Detail - User

Pada halaman *game* detail akan ditampilkan seluruh informasi *video game* tersebut. Pada sisi user, halaman *game* detail akan memiliki tampilan dengan visual lebih baik seperti icon dan lainnya. Hal tersebut dapat dilihat pada gambar [3.34.](#page-39-0)

<span id="page-39-0"></span>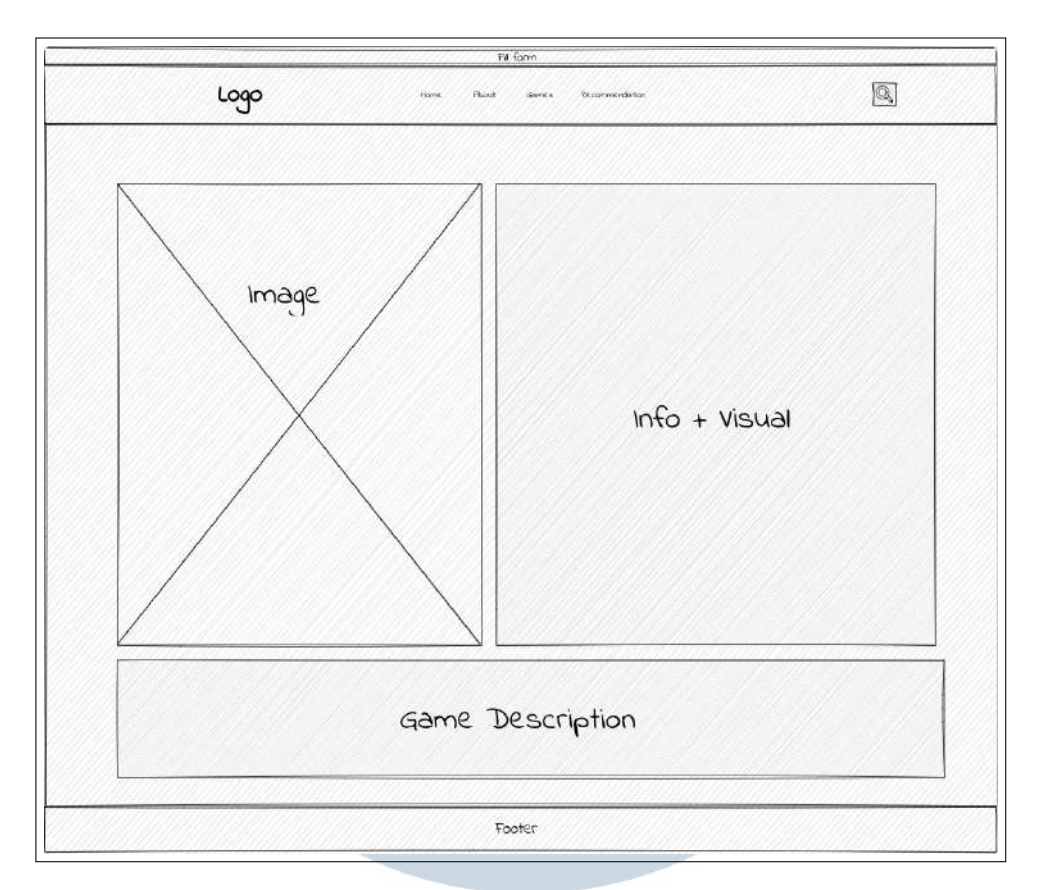

Gambar 3.34. Rancangan halaman game detail - user

#### A.5 Rancangan Halaman Rekomendasi

Pada halaman rekomendasi akan terdapat enam opsi yaitu satu menentukan konsol untuk filter, satu untuk menentukan jumlah rekomendasi yang ingin ditampilkan dan empat untuk menentukan bobot tiap kriteria. Terdapat tombol untuk menampilkan modal deskripsi beserta tombol *submit* yang akan digunakan untuk perhitungan rekomendasi. Hal tersebut dapat dilihat pada gambar [3.35.](#page-40-0)

# IVERSIT **NULTIMED** NUSANTARA

<span id="page-40-0"></span>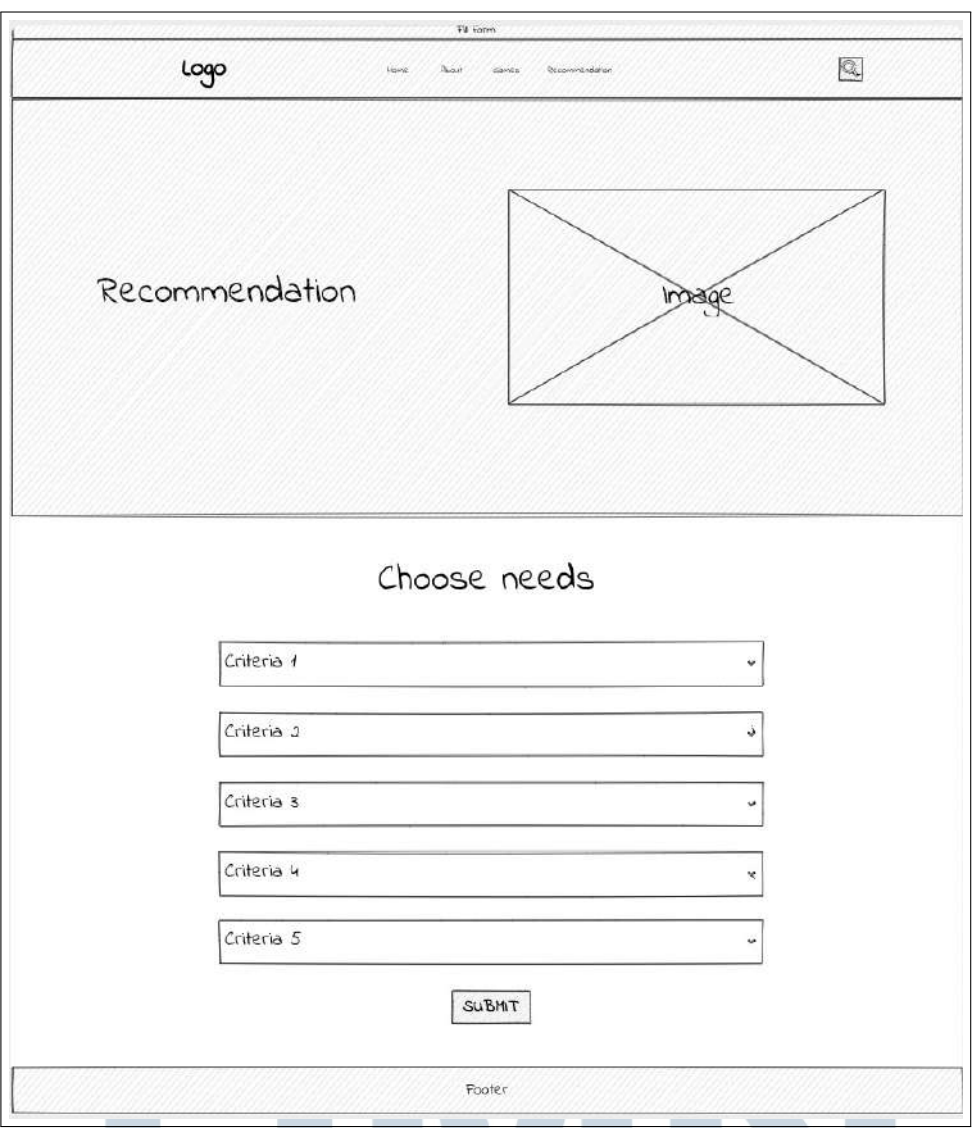

Gambar 3.35. Rancangan halaman rekomendasi

#### A.6 Rancangan Halaman Hasil Rekomendasi

Pada halaman hasil rekomendasi ditampilkan seluruh *video game* yang telah diurutkan berdasarkan perhitungan rekomendasi. Tampilan serupa dengan halaman *game* tanpa opsi-opsi lainnya dan tidak tidak dibagi antar halaman (seluruh hasil *video game* pada satu halaman saja). Hal tersebut dapat dilihat pada gambar [3.36.](#page-41-0)

 $\rightarrow$ 

п

 $\left(\frac{1}{2}\right)$ 

<span id="page-41-0"></span>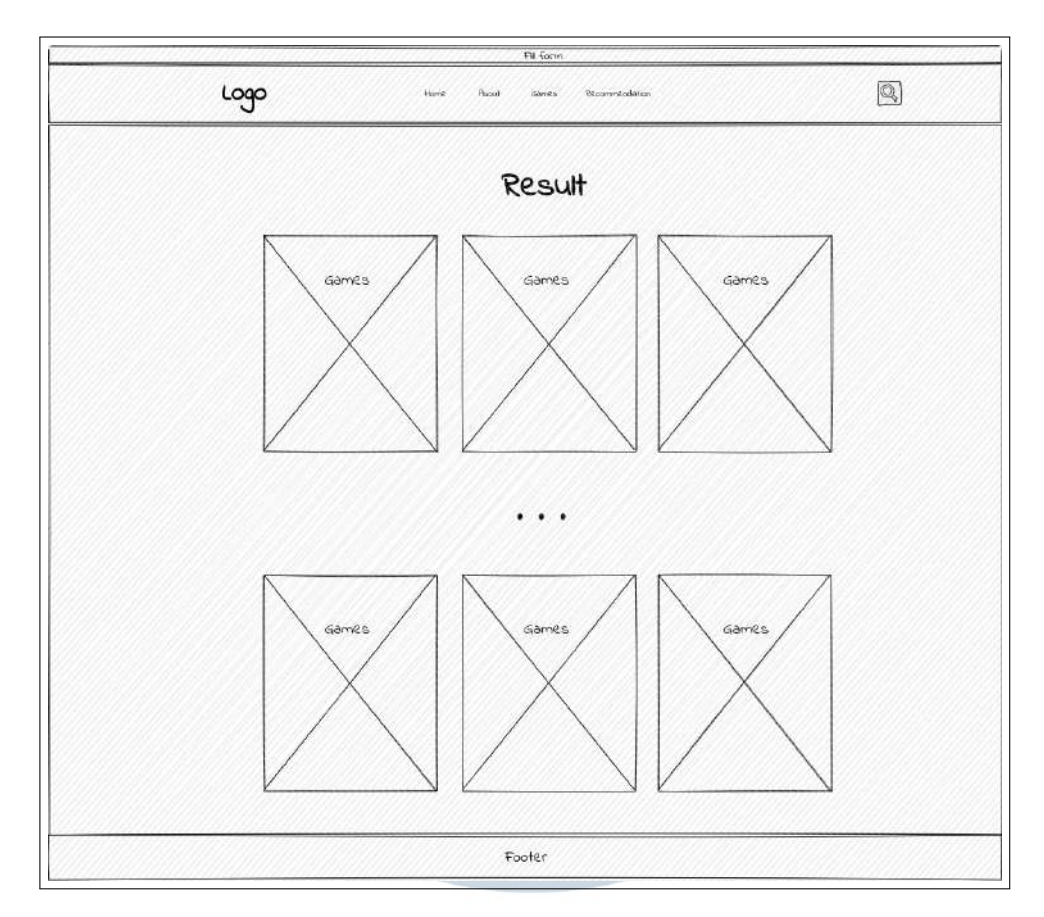

Gambar 3.36. Rancangan halaman hasil rekomendasi

#### B Rancangan Halaman Admin

Pada seluruh halaman sisi admin terkecuali halaman login, akan ada sidebar yang berisikan navigasi ke halaman utama admin. Lalu juga akan ada *navigation bar* yang berisikan nama dan profil pengguna, judul halaman dan tombol untuk ke halaman sisi pengguna. Terdapat juga footer (termasuk halaman login) yang berisikan nama dan nim pembuat website.

### B.1 Rancangan Halaman Login

Halaman ini berisikan dua input yaitu email dan password. Halaman ini akan ditampilkan jika pengguna belum login ingin masuk ke sisi admin. Hal terse- $\mathbf{N}$  if  $\mathbf{A}$ n A but dapat dilihat pada gambar [3.37.](#page-42-0)

TAS

<span id="page-42-0"></span>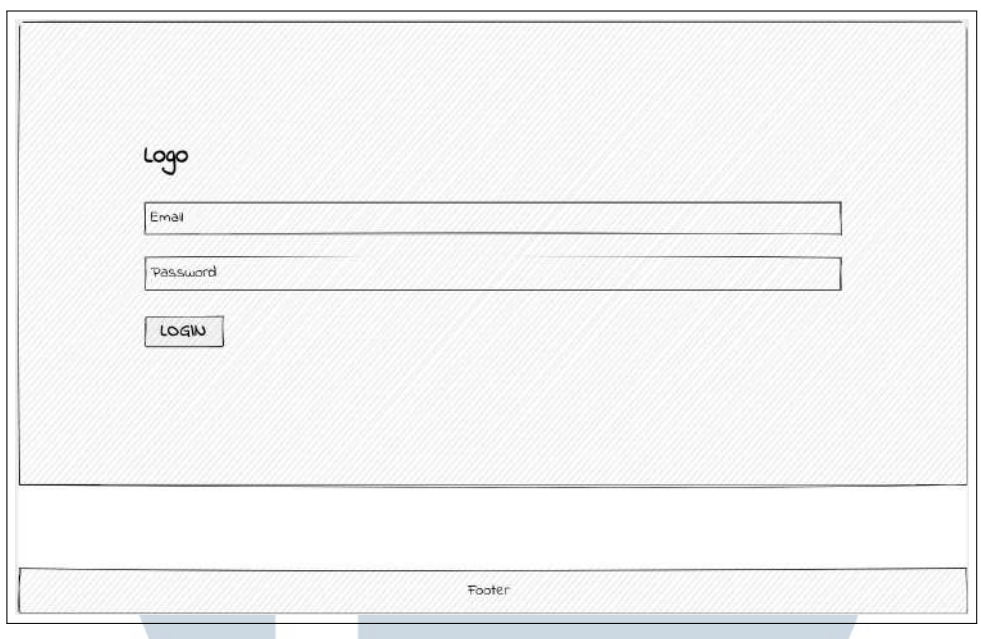

Gambar 3.37. Rancangan halaman login

#### B.2 Rancangan Halaman Dashboard

Halaman ini berisikan informasi tentang jumlah data pada beberapa database seperti admin, *games*, dan lainnya. Hal tersebut dapat dilihat pada pada gambar 3.38.

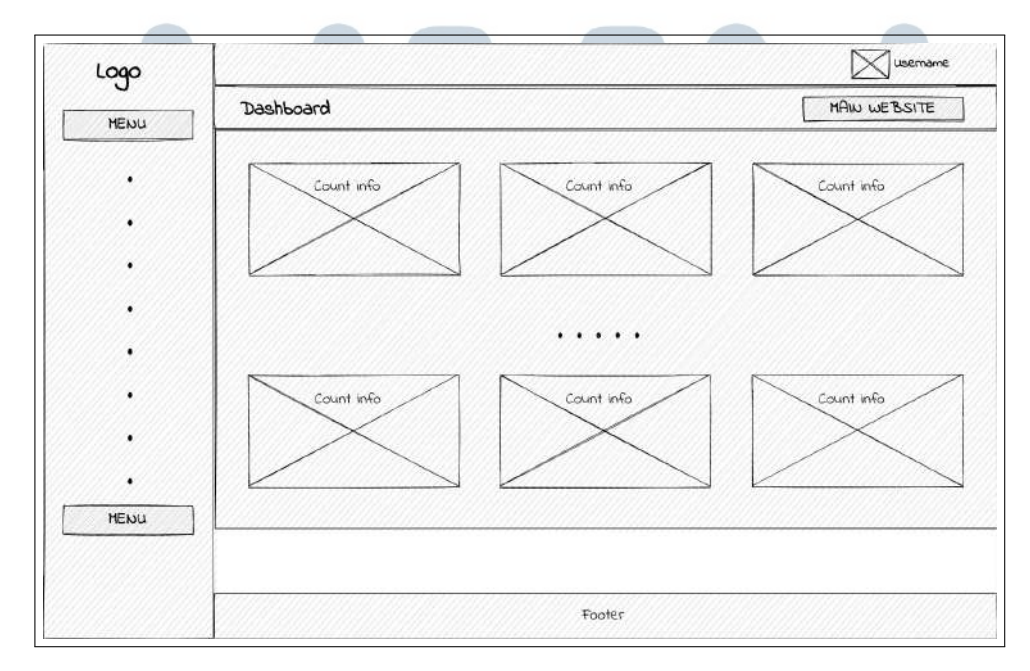

Gambar 3.38. Rancangan halaman dashboard

#### B.3 Rancangan Halaman Admin Detail & My Profile

Halaman admin detail berisikan informasi lengkap mengenai admin. Serta terdapat form untuk memperbarui data-data admin tersebut. Serta terdapat juga tombol untuk kembali ke halaman list dan menghapus halaman tersebut. Halaman *My Profile* juga merupakan halaman yang sama hanya saja tanpa tombol kembali ke halaman list dan menghapus profile tersebut. Hal tersebut dapat dilihat pada gambar 3.39.

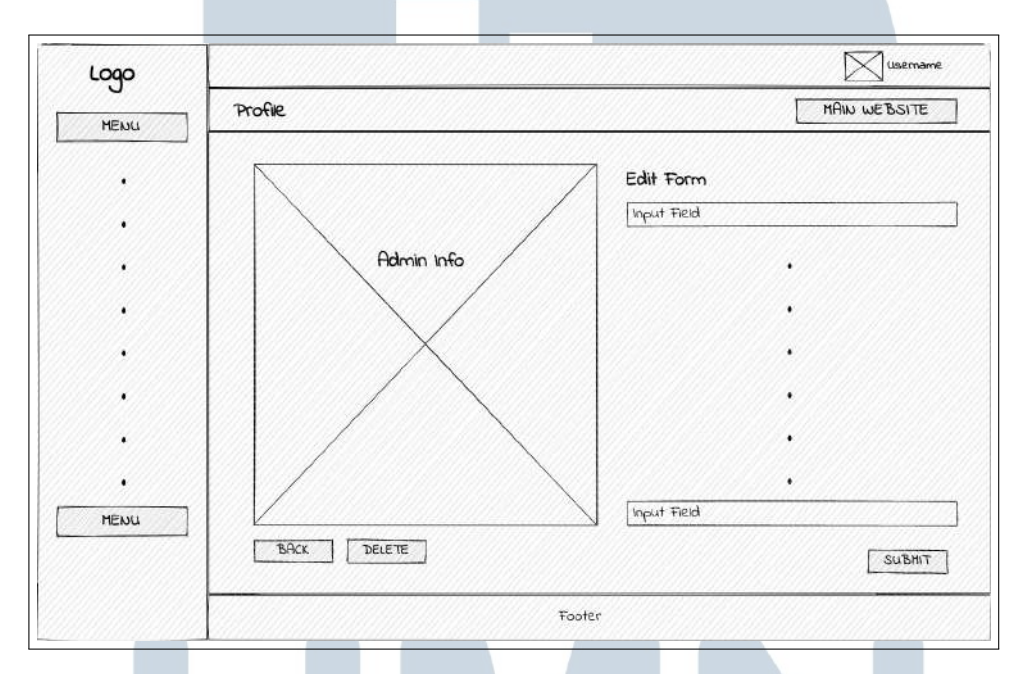

Gambar 3.39. Rancangan halaman admin detail & my profile

#### B.4 Rancangan Halaman Update Credential

Halaman *update credential* berisikan dua baris yaitu memperbarui email dan memperbarui password yang masing-masing memiliki tombol di pojok kanan. Ketika tombol tersebut ditekan akan muncul modal untuk memperbarui salah satu data tersebut. Hal tersebut dapat dilihat pada gambar [3.40.](#page-44-0)

USANTA

<span id="page-44-0"></span>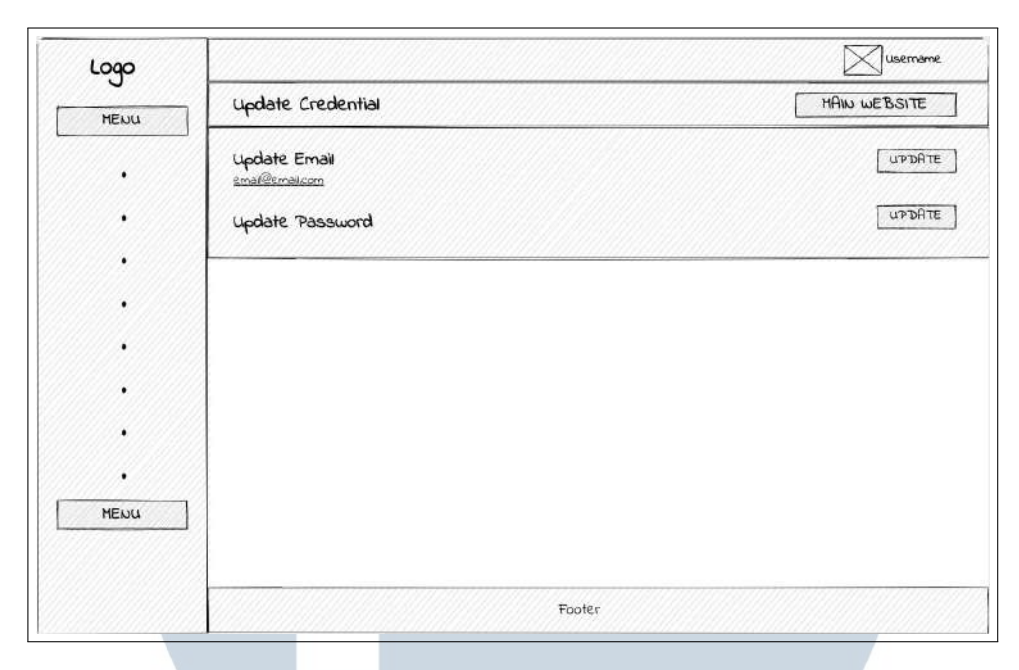

Gambar 3.40. Rancangan halaman update credential

#### B.5 Rancangan Halaman Daftar

Halaman daftar akan menampilkan tabel yang berisikan informasi-informasi seluruh data dengan pembagian halaman. Pada halaman ini terdapat tombol tambah data yang akan memunculkan modal tambah data dan tombol hapus untuk setiap data pada tabel. Untuk data yang memiliki banyak informasi seperti admin dan *games*, maka hanya beberapa informasi utama saja yang ditampilkan dan ia akan memiliki tombol detail untuk setiap data pada tabel. Untuk data lainnya terkecuali *weight*, maka ia akan memiliki tombol edit untuk setiap data pada tabel yang akan memunculkan modal edit. Khusus untuk *weight*, tombol tambah akan ditukar dengan tombol edit dan tidak akan ada tombol edit dan tombol hapus untuk setiap data. Hal tersebut dapat dilihat pada gambar [3.41](#page-45-0)

# $\mathbb{N}$ USANTAR

<span id="page-45-0"></span>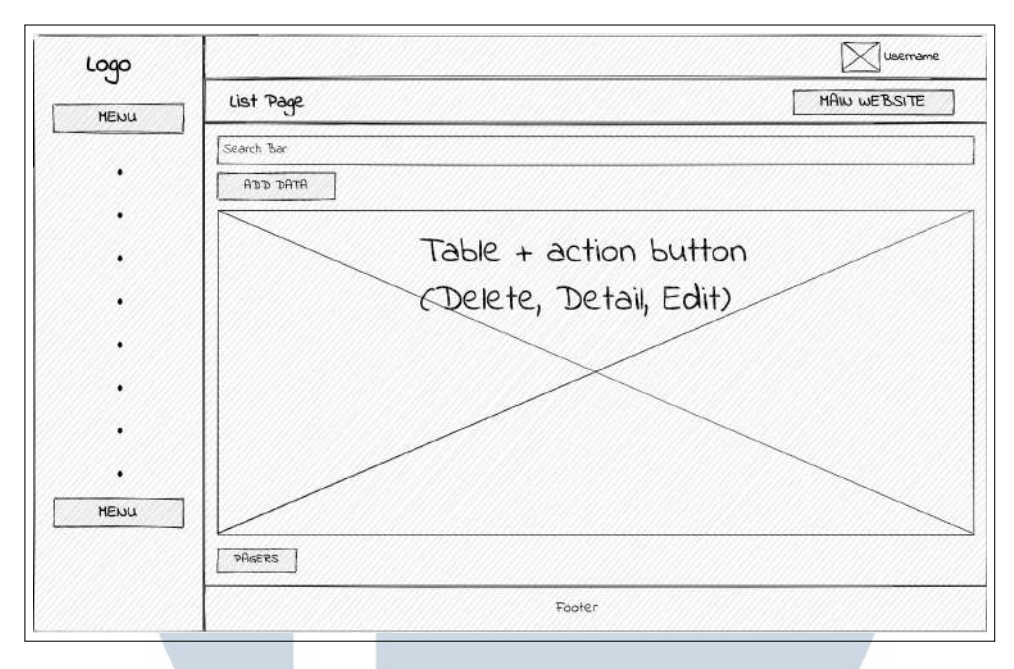

Gambar 3.41. Rancangan halaman daftar

#### B.6 Rancangan Halaman Game Detail - Admin

Halaman game detail pada sisi admin serupa dengan pada sisi *user*, hanya saja tanpa visual dengan tujuan memuat data lebih cepat. Lalu terdapat jug tombol kembali ke halaman daftar, hapus data, dan edit data yang akan memunculkan modal edit. Hal tersebut dapat dilihat pada gambar [3.42.](#page-46-0)

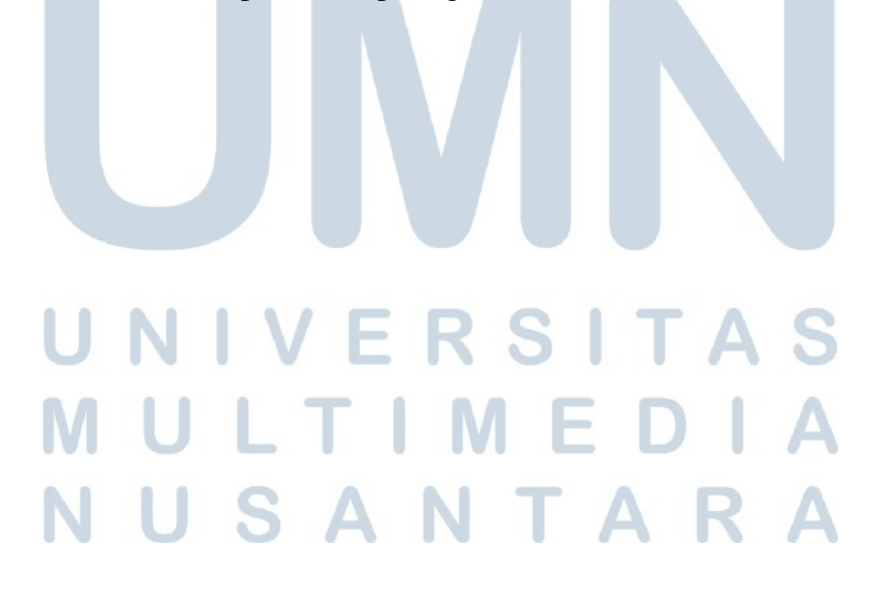

<span id="page-46-0"></span>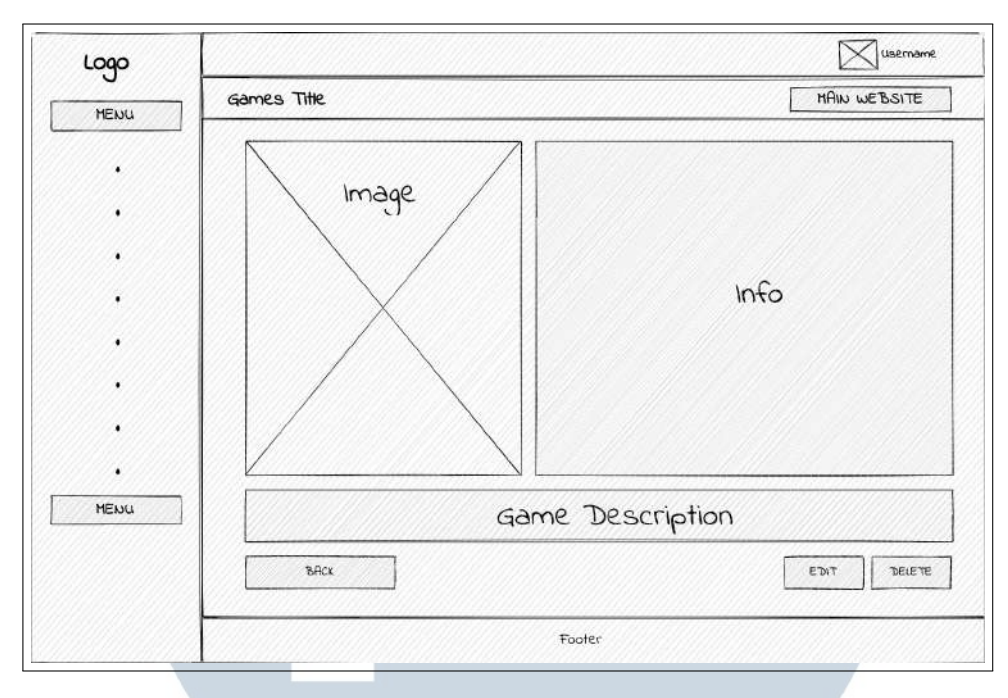

Gambar 3.42. Rancangan halaman game detail - admin

#### B.7 Rancangan Halaman Rekomendasi Trial

Halaman rekomendasi trial serupa dengan halaman rekomendasi pada sisi *user* hanya saja tanpa deskripsi dari opsi-opsi tersebut serta tidak ada opsi untuk memilih jumlah rekomendasi yang akan ditampilkan. Hal tersebut dapat dilihat pada gambar [3.43.](#page-47-0)

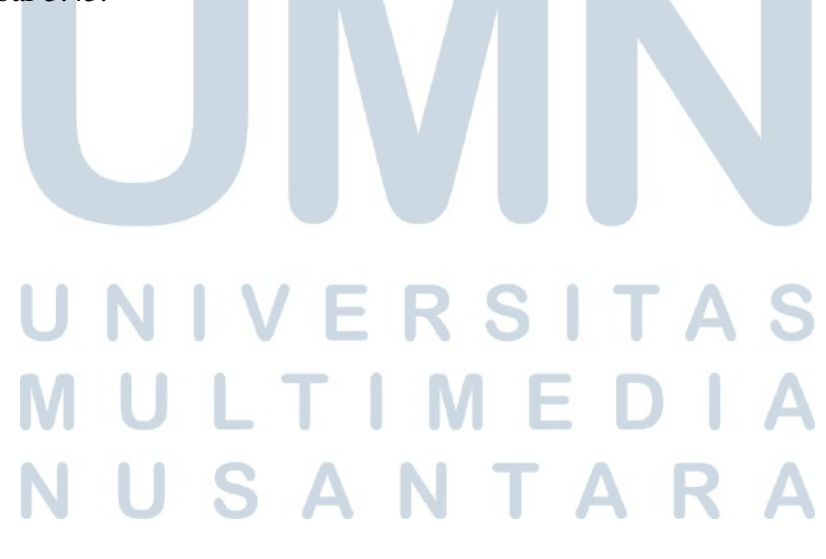

<span id="page-47-0"></span>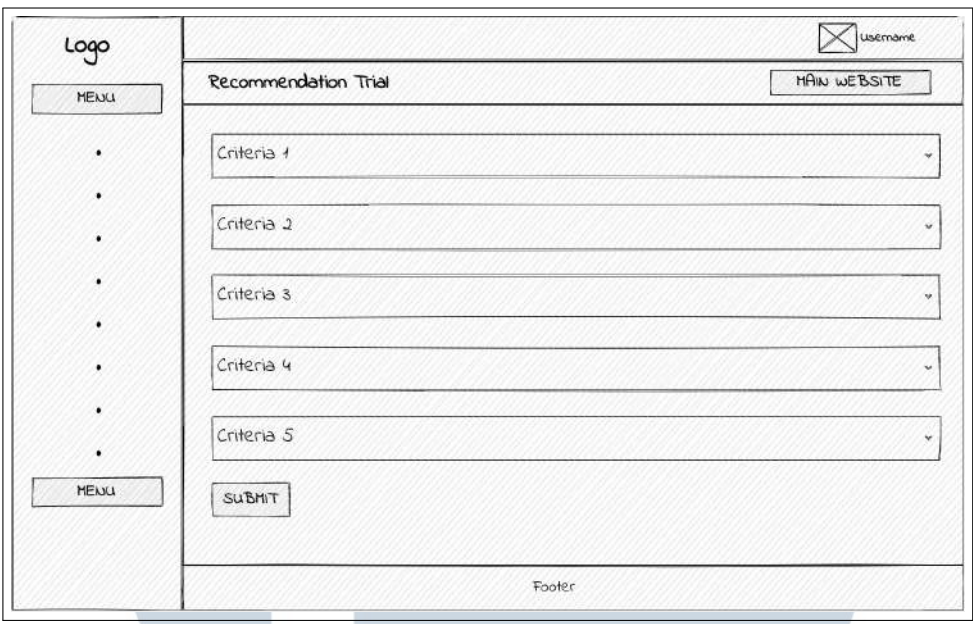

Gambar 3.43. Rancangan halaman rekomendasi trial

#### B.8 Rancangan Halaman hasil rekomendasi trial

Halaman hasil rekomendasi trial akan menampilkan tabel yang berisikan nama *video game* beserta nilai vektor V yang telah diurutkan. Hal tersebut dapat dilihat pada gambar 3.44.

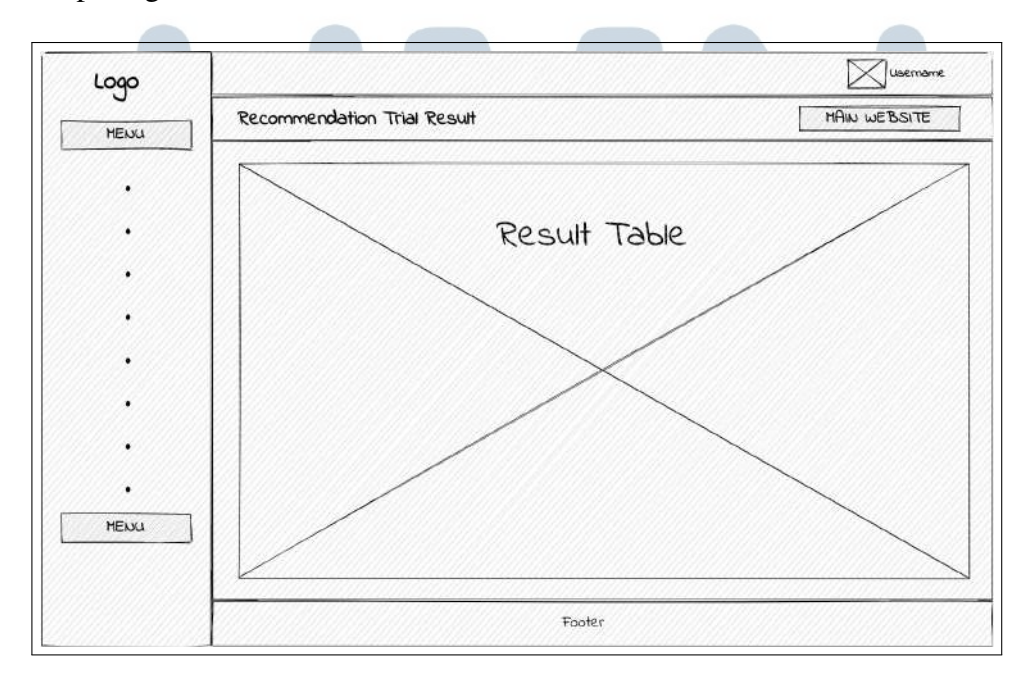

Gambar 3.44. Rancangan halaman hasil rekomendasi trial